**Polar RCX5 Uporabniški priročnik**

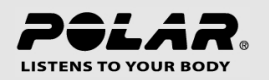

## **VSEBINA**

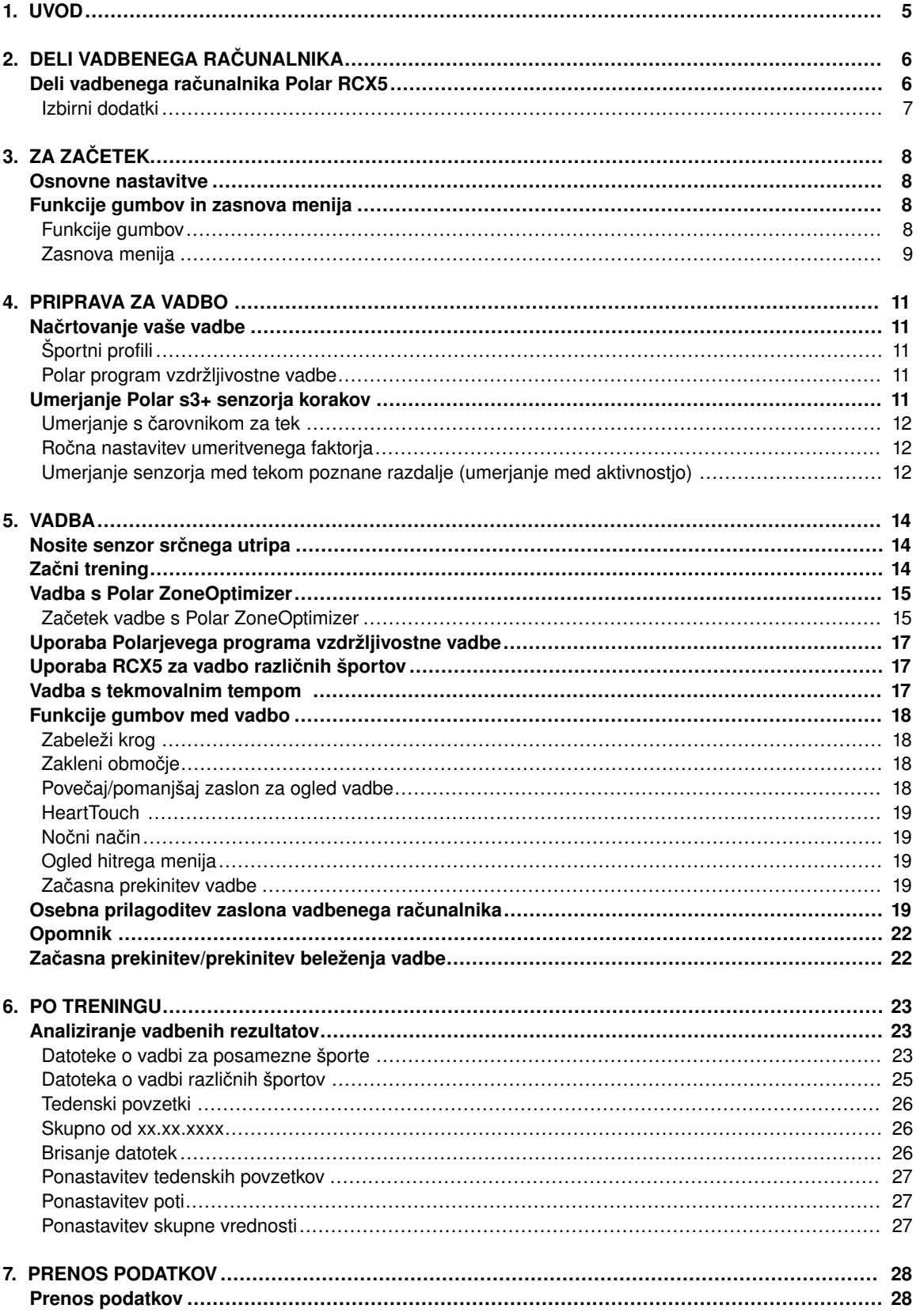

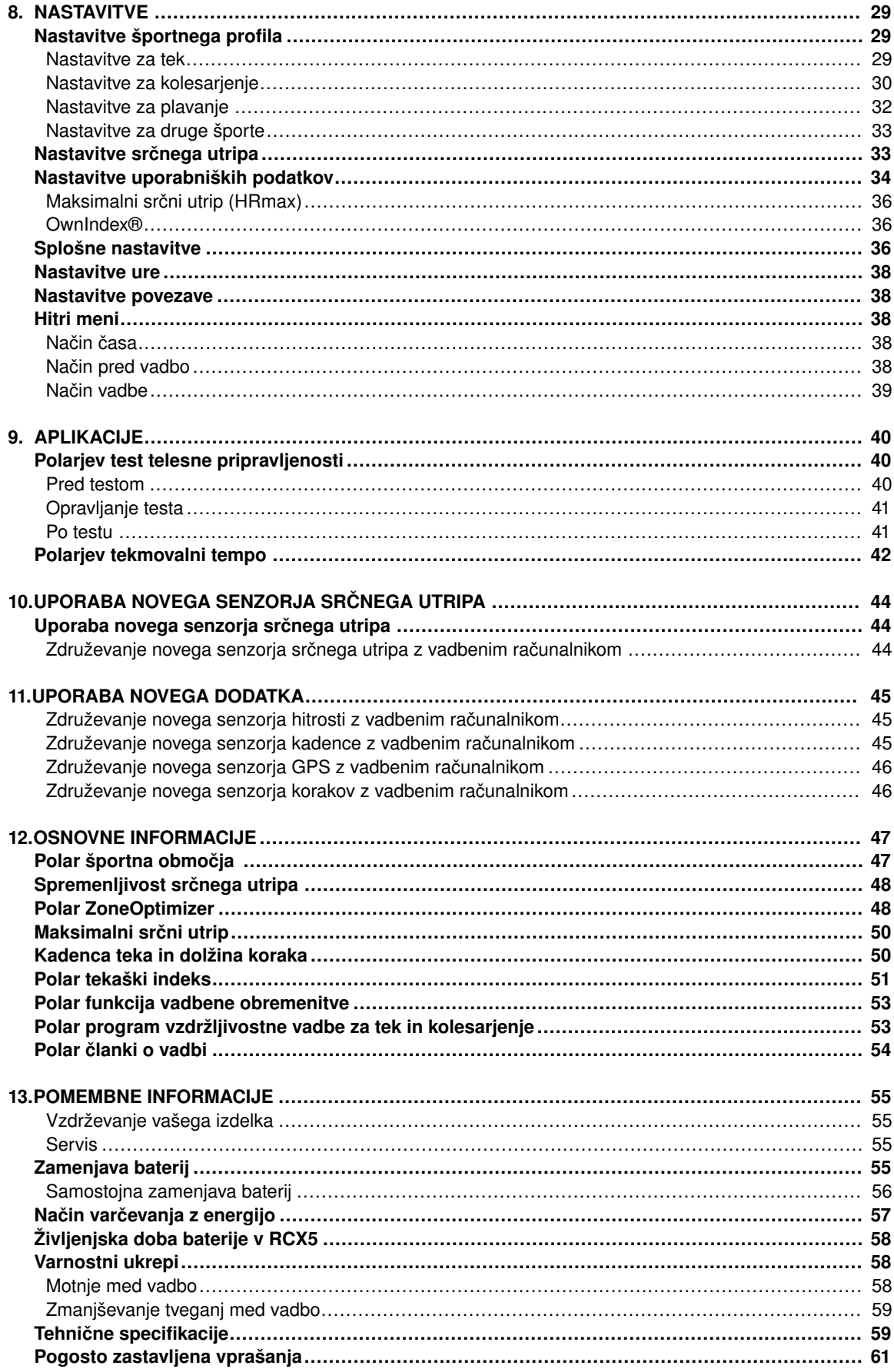

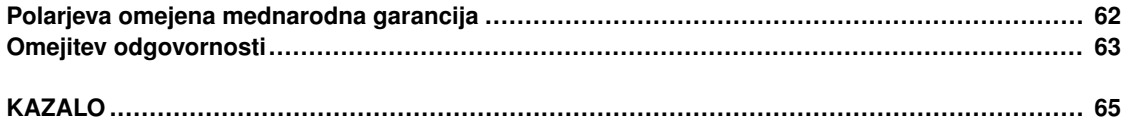

## <span id="page-4-0"></span>**1. UVOD**

Čestitke ob nakupu vašega novega vadbenega računalnika Polar RCX5 ™! Je popoln vadbeni sistem za atlete, ki trenirajo več športov ter vzdržljivostne atlete in podpira vašo vadbo od načrtovanja do same vadbe do analiziranja.

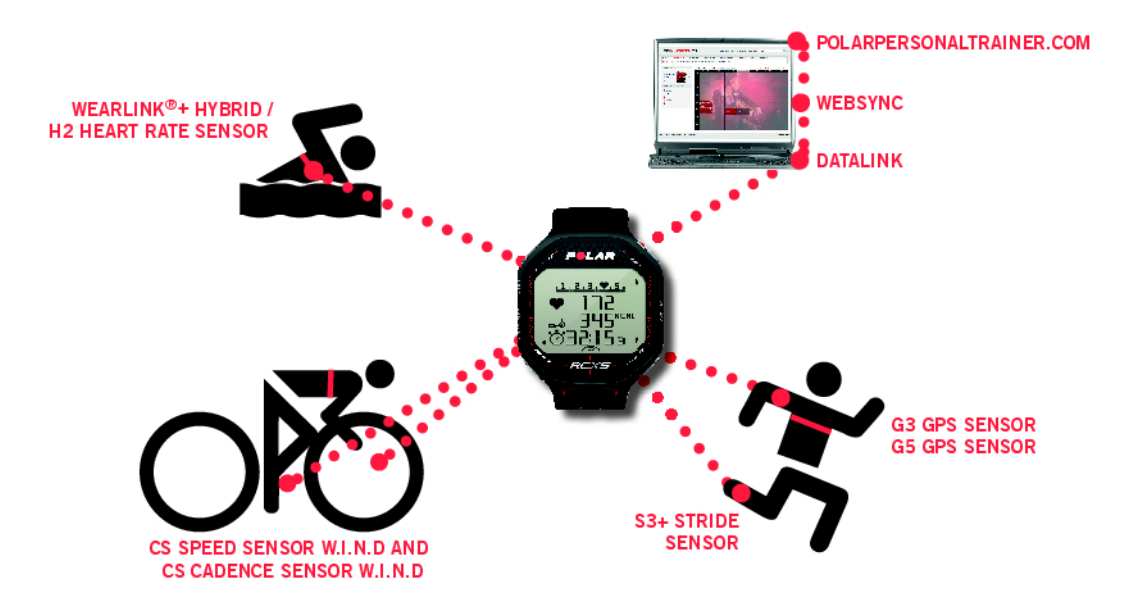

Ta uporabniški priročnik vsebuje popolna navodila, ki vam bodo v pomoč, da boste kar najbolje izkoristili svoj vadbeni računalnik.

Najnovejšo različico tega uporabniškega priročnika si lahko prenesete s [www.polar.com/support](http://www.polar.com/support) [http://www.polar.com/support]. Za video prikaze pojdite na [http://www.polar.com/en/support/video\\_tutorials.](http://www.polar.com/en/support/video_tutorials)

- Funkcija **Polar ZoneOptimizer** med ogrevanjem osebno prilagaja območja vašega srčnega utripa. Funkcija ZoneOptimizer meri spremenljivost vašega srčnega utripa in določa vaša osebna športna območja.
- **Polarjevi programi vzdržljivosti za tek in kolesarjenje** so osebno prilagojeni vadbeni programi za vašo osebno raven telesne pripravljenosti. Vadbeni program vas vodi do pravilnega načina izvajanja vadbe z opredeljevanjem količine vadbe, intenzivnosti vadbe in določanjem dnevov za vadbo za optimalno izboljšavo telesne pripravljenosti. Vadbeni program sodeluje s funkcijo Polar ZoneOptimizer, in vadbeni programi so spremenjeni v skladu z vašimi osebno prilagojenimi športnimi območji.
- Vadbeni računalnik RCX5 ima na voljo štiri privzete **športne profile** med katerimi lahko izbirate. Prav tako pa si lahko v programski opremi WebSync ustvarite lastne športne profile in jih s pomočjo enote za prenos podatkov DataLink prenesete na vaš vadbeni računalnik. Preklapljanje med športnimi profili med vadbo je enostavno, ni se vam treba ustaviti in preklopili boste kot bi mignili.
- **Graf kumulativne vadbene obremenitve** je na voljo na polarpersonaltrainer.com. Prenesite rezultate vadbe z vašega vadbenega računalnika na polarpersonaltrainer.com in spremljajte vašo vadbeno obremenitev in okrevanje v vašem dnevniku vadbe. Neprestano spremljanje vadbene obremenitve in okrevanja vam bo pomagalo prepoznati vaše osebne meje, preprečiti prekomerno ali nezadostno vadbo in prilagoditi intenzivnost ter trajanje vadbe glede na vaše dnevne in tedenske cilje.
- **Senzor srčnega utripa Polar WearLink®+ hibridni / Polar H2** delujeta tudi v vodnih aktivnostih.
- **Tekmovalni tempo** vam pomaga ohranjati stalen tempo in doseči ciljni čas za določeno razdaljo.

## <span id="page-5-0"></span>**2. DELI VADBENEGA RAČUNALNIKA**

## <span id="page-5-1"></span>**Deli vadbenega računalnika Polar RCX5**

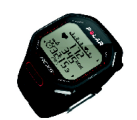

**Vadbeni računalnik Polar RCX5** vam podaja podatke, ki jih potrebujete za izboljšanje vaše vadbene zmogljivosti ter shrani te podatke za kasnejšo analizo.

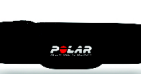

Udoben senzor srčnega utripa **Polar WearLink®+ hibridni / Polar H2** pošilja vadbenemu računalniku EKG natančen signal srčnega utripa preko 2,4 GHz W.I.N.D. in GymLink (pri vodnih aktivnostih) tehnologije, ki sta obe v lasti podjetja Polar. Senzor srčnega utripa je sestavljen iz priključka in traku.

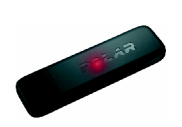

Prenesite podatke med vadbenim računalnikom in [polarpersonaltrainer.com](http://www.polarpersonaltrainer.com) [http://www.polarpersonaltrainer.com] z enoto za prenos podatkov **Polar DataLink** in programsko opremo WebSync 2.3 (ali novejšo). V USB vrata vašega računalnika priključite vašo enoto DataLink in s tehnologijo W.I.N.D. bo zaznan vaš vadbeni računalnik.

*Senzorji srčnega utripa s posebno Polarjevo tehnologijo GymLink, npr. Polar H1 in H2, se lahko uporabljajo z združljivo telovadno opremo.*

#### S **spletno storitvijo** [polarpersonaltrainer.com](http://www.polarpersonaltrainer.com) **[http://www.polarpersonaltrainer.com]** lahko:

- ustvarite in si prenesete Polarjeve programe vzdržljivostne vadbe na vaš vadbeni računalnik in jih uporabite pri vadbi.
- shranite vaše datoteke o vadbi za dolgoročno spremljanje.
- analizirate in spremljate vaš napredek v dnevniku vadbe.
- analizirate intenzivnost vadbe in potreben čas okrevanja s pomočjo funkcije vadbene obremenitve.
- izzovete vaše prijatelje k virtualnemu športnemu tekmovanju in tekmujete z drugimi športnimi navdušenci.

*Uporabniško ime za vaš Polar račun je vedno vaš e-poštni naslov. Za registracijo izdelka Polar, spletno stran polarpersonaltrainer.com, Polarjev forum in registracijo na novice veljata enako uporabniško ime in geslo.*

S **programsko opremo Polar WebSync 2.4** (ali novejšo), lahko:

- podrobneje določite nastavitve vadbenega računalnika
- osebno prilagodite prikazovalnik vašega vadbenega računalnika RCX5 na primer z vašim lastnim logotipom
- spremenite poglede vadbe
- nastavite opomnik, ki vas opominja, da pijete, jeste ali naredite druge pomembne stvari med vadbo
- vklopite ali izklopite način varčevanja z energijo

*Programsko opremo WebSync lahko prenesete na www.polarpersonaltrainer.com.*

Registrirajte svoj izdelek Polar na [http://register.polar.fi/ s](http://register.polar.fi/) čimer zagotovite, da lahko izboljšamo naše izdelke in storitve, da bodo izpolnile vaše potrebe.

#### <span id="page-6-0"></span>**Izbirni dodatki**

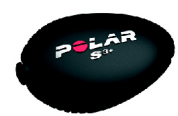

Izbirni **Polar s3+ senzor korakov** brezžično meri hitrost/tempo, razdaljo, tekaško kadenco in dolžino koraka.

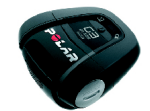

Izbirni **Polar G3/G5 senzor GPS** oddaja podatke hitrosti/tempa, razdalje in lokacije ter informacije o poti do RCX5, kateri za kasnejšo analizo beleži in prikazuje podatke.

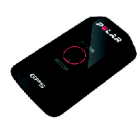

Izbirni **Polar CS senzor kadence W.I.N.D.**brezžično meri kolesarsko kadenco, tj. vaše povprečno razmerje potiskanja pedal v realnem času kot obrati na minuto.

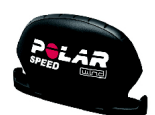

Izbirni **Polar CS senzor hitrosti W.I.N.D.** brezžično meri razdaljo kolesarjenja ter vaše povprečne in maksimalne hitrosti v realnem času.

Podatki vseh združlijvih senzoriev so brezžično poslani do vadbenega računalnika preko 2.4 GHz tehnologije W.I.N.D., ki je v lasti podjetja Polar. To zmanjšuje motnjo med vadbo. Med plavanjem so podatki poslani od senzorja srčnega utripa Polar WearLink®+ Hybrid / Polar H2 vadbenemu računalniku preko GymLink tehnologije, v lasti podjetja Polar.

# <span id="page-7-0"></span>**3. ZA ZAČETEK**

## <span id="page-7-1"></span>**Osnovne nastavitve**

Pred prvo uporabo vašega vadbenega računalnika, si priredite osnovne nastavitve. Vnesite čim natančnejše podatke, da si zagotovite pravilne povratne informacije o vaši zmogljivosti.

Vklopite svoj vadbeni računalnik s pritiskom na V REDU. Prikaže se **Select language** (Izberi jezik). Izberete lahko med **Deutsch**, **English**, **Español**, **Français**, **Italiano**, **Português**, **Suomi** (nemščino, angleščino, španščino, francoščino, italijanščino, portugalščino, finščino) ali **Svenska** (švedščino) in potrdite z V REDU. Prikaže se **Please enter basic settings** (Vnesi osnovne nastavitve). Pritisnite V REDU in nastavite naslednje podatke:

- 1. **Time** (Čas): Izberite **12h** ali **24h**. Pri **12h**, izberite **AM** (dopoldan) ali **PM** (popoldan). Vnesite lokalni čas.
- 2. **Date** (Datum): Vnesite trenutni datum.
- 3. **Units** (Enote): Izberite metrične **(kg/cm)** ali imperialne **(lb/ft)** enote.
- 4. **Weight** (Teža): Vnesite svojo težo.
- 5. **Height** (Višina): Vnesite svojo višino. V formatu LB/FT (funt/čevelj) najprej vnesite čevlje in nato palce.
- 6. **Date of birth** (Datum rojstva): Vnesite svoj datum rojstva.
- 7. **Sex** (Spol): Izberite **Male** (Moški) ali **Female** (Ženska).
- 8. Prikaže se **Settings OK?** (Nastavitve V REDU?). Za spremembo nastavitev pritiskajte NAZAJ, dokler se ne vrnete na želeno nastavitev. Za sprejem nastavitev, pritisnite V REDU in vadbeni računalnik se preklopi v način časa.

## <span id="page-7-2"></span>**Funkcije gumbov in zasnova menija**

#### <span id="page-7-3"></span>**Funkcije gumbov**

Vadbeni računalnik ima pet gumbov, ki imajo različne funkcionalnosti glede na situacijo uporabe.

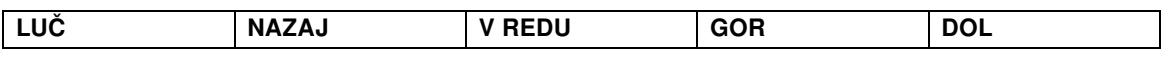

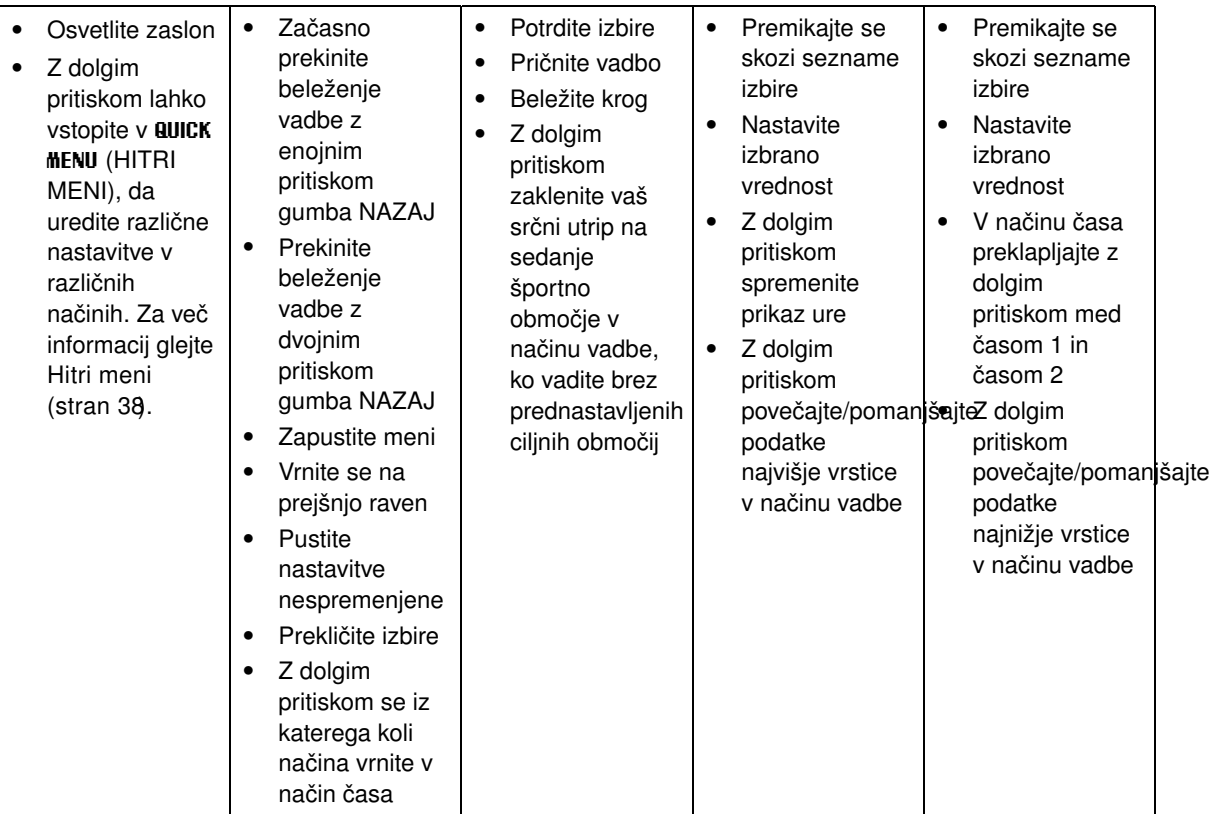

#### <span id="page-8-0"></span>**Zasnova menija**

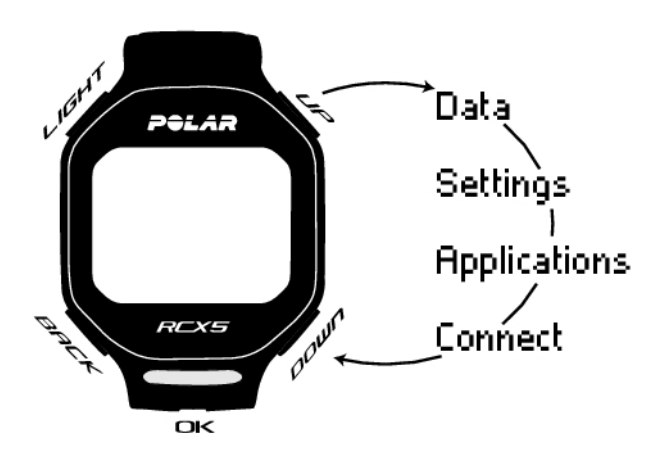

#### **Program**

Program se bo v meniju pojavil samo, če ste si ustvarili in prenesli program vzdržljivosti s polarpersonaltrainer.com. Za več informacij glejte [Polar program vzdržljivostne vadbe za tek in](#page-52-1) [kolesarjenje \(stran](#page-52-1) 53)

#### **Podatki**

Spremljajte vaše podatkov o vadbi. Za več informacij glejte [Po treningu \(stran](#page-22-0) 23).

#### **Nastavitve**

Osebno prilagodite vaš vadbeni računalnik in izberite potrebne funkcije za vsak športni profil, ki bodo ustrezale vaši vadbi. Za več informacij glejte [Nastavitve \(stran](#page-28-0) 29).

#### **Aplikacije**

#### • **Test telesne pripravljenosti**

Za pravilno vadbo in spremljanje vašega napredka, je pomembno, da poznate svojo sedanjo raven telesne pripravljenosti. Polarjev test telesne pripravljenosti je preprost in hiter način, da izmerite svojo telesno pripravljenost srca in ožilja in aerobno zmogljivost. Test se izvaja v mirovanju. Rezultat testa je vrednost, ki se imenuje OwnIndex. OwnIndex je primerljiv z maksimalnim sprejemom kisika (VO2 <sub>max</sub>), ki se pogosto uporablja za merjenje aerobne zmogljivosti. Za več informacij glejte [Polarjev test telesne](#page-39-1) [pripravljenosti \(stran](#page-39-1) 40).

#### • **Tekmovalni tempo**

Opredelite lahko ciljni čas za nastavljeno razdaljo, na primer, preteči 10 kilometrov v 45 minutah. Med beleženjem vadbe se ta ciljni(-a) tempo/hitrost primerja s podatki o vadbi. Za več informacij glejte [Polarjev tekmovalni tempo \(stran](#page-41-0) 42).

#### **Povezava**

Za daljše spremljanje shranite vse vaše datoteke o vadbi na spletno stran polarpersonaltrainer.com. Tam si lahko ogledate informacije vaših podatkov o vadbi in bolje razumete vaš potek vadbe. Z enoto za prenos podatkov Polar DataLink in programsko opremo WebSync je prenašanje datotek o vadbi na spletno stran enostavno. Za več informacij glejte [Prenos podatkov \(stran](#page-27-0) 28)

## <span id="page-10-0"></span>**4. PRIPRAVA ZA VADBO**

### <span id="page-10-1"></span>**Načrtovanje vaše vadbe**

Uporabite lahko že pripravljene Polar programe vzdržljivosti za tek ali kolesarjenje, ali pa si ustvarite lastne vadbe na polarpersonaltrainer.com. Z enoto za prenos podatkov DataLink in programsko opremo WebSync jih prenesite na vadbeni računalnik. Za več informacij glejte polarpersonaltrainer.com Pomoč.

#### <span id="page-10-2"></span>**Športni profili**

Privzeti športni profili v vadbenem računalniku so: tek, kolesarienie, plavanie in drugi športi. Za nastavitev izbirnih\* senzorjev za vsak športni profil, pojdite na **MENU > Settings > Sport profiles** (MENI > Nastavitve > Športni profili).

- 1. Za pričetek vadbe pritisnite V REDU.
- 2. Izberite športni profil z GOR/DOL in pritisnite V REDU za začetek beleženja vadbe.

*Če želite spremeniti nastavitve športnega profila brez, da bi prekinili beleženje, enkrat pritisnite NAZAJ, da vstopite v način pred vadbo in nato pritisnite ter držite LUČ, da vstopite v HITRI MENI. Za več informacij glejte [Hitri meni \(stran](#page-37-2) 38).*

\*Izbirni senzorji so Polar s3+ senzor korakov, Polar G3/G5 senzor GPS, Polar CS senzor hitrosti W.I.N.D. in Polar CS senzor kadence W.I.N.D.

#### **Ustvarjanje novih športnih profilov**

V programski opremi WebSync lahko ustvarite nove športne profile in jih prenesete na svoj vadbeni računalnik. Za več informacij glede ustvarjanja novih športnih profilov glejte WebSync Pomoč.

#### <span id="page-10-3"></span>**Polar program vzdržljivostne vadbe**

Polar programi vzdržljivostne vadbe za tek in kolesarjenje so vam na voljo za ustvaritev in prenos na polarpersonaltrainer.com.

Tako boste dobili osebno prilagojen vadbeni program za vašo raven telesne pripravljenosti. Raven telesne pripravljenosti bo izračunana iz vaše prejšnje vadbene zgodovine na polarpersonaltrainer.com, ali pa boste morali izpolniti kratko anketo, katera bo v pomoč pri opredelitvi vaše trenutne ravni telesne pripravljenosti.

Program vzdržljivostne vadbe vas vodi do pravilnega in učinkovitega načina izvajanja vadbe ter definira količino vadbe, intenzivnost vadbe in dneve za vadbo za optimalno izboljšavo telesne pripravljenosti. Vsaka vadba bo sestavljena iz ogrevanja, vadbe in ohlajanja.

Vadbeni program sodeluje s funkcijo Polar ZoneOptimizer, kar pomeni, da so vadbeni programi spremenjeni v skladu z vašimi osebno prilagojenimi športnimi območji. Za več informacij glejte [Polar](#page-47-1) [ZoneOptimizer \(stran](#page-47-1) 48)

<span id="page-10-4"></span>Za več informacij glede programov vzdržljivosti glejte polarpersonaltrainer.com Pomoč.

### **Umerjanje Polar s3+ senzorja korakov**

Umerjanje senzorja korakov izboljša natančnost meritev hitrosti, tempa in razdalje. Priporočljivo je, da senzor korakov umerite preden ga prvič uporabite, če nastanejo znatne spremembe v vašem tekaškem slogu ali, če se položaj senzorja korakov na copatu drastično spremeni (npr. če imate nove copate). Senzor korakov lahko umerite tako, da pretečete znano razdaljo ali pa nastavite umeritveni faktor ročno. Umerjanje naj bo izvedeno pri vaši običajni hitrosti teka. Če tečete pri različnih hitrostih, naj bo umerjanje izvedeno pri vaši povprečni hitrosti.

Umerjanje s3+ senzorja korakov je specifično za vsak šport ločeno. Za različne stile teka lahko uporabite različne umeritvene faktorje. Na primer, če ste v programski opremi WebSync ustvarili nov šport (trimčkanje), morate senzor korakov umeriti tudi za to vrsto športa.

*Če za športni profil izberete tek in pravzaprav hodite, ni potrebno umerjati s3+ senzorja korakov.*

#### <span id="page-11-0"></span>**Umerjanje s čarovnikom za tek**

Preden lahko umerjate senzor korakov, mora ta biti združen. Za več informacij o združevanju senzorja korakov in vadbenega računalnika glejte [Uporaba novega dodatka \(stran](#page-44-0) 45).

Prepričajte se, da je v vadbenem računalniku vklopljena funkcija senzorja korakov. Izberite **Settings** > **Sport profiles** > **Running**> **Stride sensor** > **On** (Nastavitve > Športni profili > Tek > Senzor korakov > Vklop).

Za umerjanje določene razdalje korak za korakom, izberite

- 1. **Settings** > **Sport profiles** > **Running** > **Stride sensor calibration** > **By running** (Nastavitve > Športni profili > Tek > Umerjanje senzorja korakov > S tekom).
- 2. Nastavite razdaljo, ki jo želite preteči za umerjanje senzorja korakov in za potrditev pritisnite V REDU. Prikaže se **Stand still until stride sensor is found** (Stojte pri miru, dokler ni najden senzor korakov).
- 3. Pritisnite V REDU in tecite ... Prikazano je km/mi.
- 4. Pritisnite V REDU, pričnite teči ter naredite prvi korak na začetno črto z nogo, na kateri imate senzor in pretecite prednastavljeno razdaljo s stalnim tempom.
- 5. Pritisnite V REDU, ko se prikaže xxx km/mi.
- 6. Ustavite se točno na ciljni črti prednastavljene razdalje. Pritisnite V REDU.
- 7. Ko je umerjanje uspešno, se prikaže **Calibrated to x.xxx** (Umerjeno na x.xxx). Uporabljen je novi umeritveni faktor.
- 8. Če je umerjanje neuspešno, se prikaže **Calibration failed** (Neuspešno umerjanje). Če prekinete umerjanje s pritiskom na gumb STOP, se prikaže **Calibration canceled** (Preklicano umerjanje).
- 9. Po umerjanju se prikaže **Continue recording?** (Nadaljujem z beleženjem?). Če želite nadaljevati z umerjanjem, izberite **Yes** (Da). Če ne, pritisnite **No** (Ne).

#### <span id="page-11-1"></span>**Ročna nastavitev umeritvenega faktorja**

Umeritveni faktor se izračuna kot razmerje med dejansko razdaljo in neumerjeno razdaljo. Primer: pretečete 1200 metrov, vadbeni računalnik kaže razdaljo 1180 metrov, umeritveni faktor pa je 1000. Novi umeritveni faktor izračunate tako: 1.000\*1200/1180 = 1.017. Merilni obseg za faktor je 0,500-1,500.

Za ročno umerjanje senzorja korakov pred vadbo, izberite

- 1. **Settings** > **Sport profiles** > **Running**> **Stride sensor** > **Set factor** (Nastavitve > Športni profili > Tek > Senzor korakov > Nastavi faktor)
- 2. Nastavite faktor.

Umeritveni faktor je lahko nastavljen tudi med vadbo, ko se uporablja senzor korakov. Pritisnite in držite LUČ, da se premaknete v **Quick menu** > **Calibrate stride sensor** > **Set factor** (Hitri meni > Umerjanje senzorja korakov > Nastavi faktor).

<span id="page-11-2"></span>\*Potreben je izbirni s3+ senzor korakov.

#### **Umerjanje senzorja med tekom poznane razdalje (umerjanje med aktivnostjo)**

Senzor lahko umerjate kadarkoli med vašo vadbo s popravljanjem razdalje kroga, če ne vadite s cilji, ki temeljijo na razdalji. Pretecite poznano razdaljo, najbolje več kot 1000 metrov.

Prepričajte se, da je v vadbenem računalniku vklopljena funkcija senzorja korakov. V načinu časa pritisnite GOR in izberite **Settings** > **Sport profiles** > **Running**> **Stride sensor** > **On** (Nastavitve > Športni profili > Tek > Senzor korakov > Vklop).

- 1. V načinu časa enkrat pritisnite V REDU. Premikajte se po športnih profilih z GOR/DOL in izberite **Running** (Tek) s pritiskom na V REDU. Pričnite teči.
- 2. Ko ste na začetni točki poznane razdalje kroga, pritisnite V REDU. Ko ste pretekli celotno razdaljo kroga, pritisnite V REDU.
- 3. Nato umerite senzor: pritisnite in držite LUČ, da se premaknete v **Quick menu** > **Calibrate stride sensor** (Hitri meni > Umerjanje senzorja korakov).
- 4. Popravite prikazano razdaljo kroga s pravkar pretečeno razdaljo in pritisnite V REDU. Prikaže se **Calibrated to x.xxx** (Umerjeno na x.xxx). Senzor je umerjen in pripravljen za uporabo.

Senzor korakov lahko umerite tudi s popravkom celotne zajete razdalje.

- 1. V načinu časa pritisnite enkrat V REDU. Premikajte se po športnih profilih z GOR/DOL in izberite **Running** (Tek) s pritiskom na V REDU. Pričnite teči.
- 2. Pritisnite in držite LUČ, da se premaknete v **Quick menu** > **Calibrate stride sensor** (Hitri meni > Umerjanje senzorja korakov).
- 3. Popravite prikazano razdaljo kroga s pravkar pretečeno razdaljo in pritisnite V REDU. Prikaže se **Calibrated to x.xxx** (Umerjeno na x.xxx). Senzor je umerjen in pripravljen za uporabo.

Ročna nastavitev umeritvenega faktorja je možna tudi med vadbo.

*\*Potreben je izbirni s3+ senzor korakov.*

## <span id="page-13-0"></span>**5. VADBA**

## <span id="page-13-1"></span>**Nosite senzor srčnega utripa**

Nosite senzor srčnega utripa za izmero srčnega utripa.

- 1. Navlažite območje elektrode na traku.
- 2. Namestite priključek na trak.
- 3. Pričvrstite trak okoli svojega oprsja, tik pod prsnimi mišicami ter pritrdite sponko na drugi konec traku.
- 4. Prilagodite dolžino traku, da bo dobro, a obenem udobno nameščen. Preverite, ali so vlažna območja elektrod nameščena trdno ob vaši koži in ali je Polarjev logotip na priključku v osrednjem in pokončnem položaju.
- *Po vsaki uporabi odstranite priključek s traku, da čim bolj podaljšate življenjsko dobo baterije. Znoj in vlaga lahko ohranita elektrode mokre in senzor srčnega utripa sprožen. To bo skrajšalo življenjsko dobo baterije.*

klicajem.

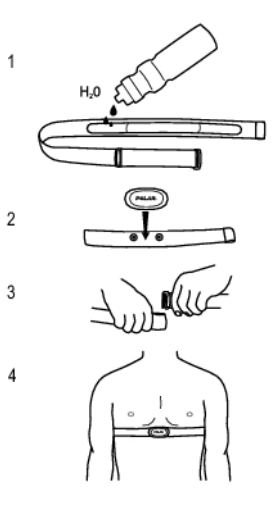

Za podrobna navodila glede pranja glejte [Pomembne informacije \(stran](#page-54-0) 55).

<span id="page-13-2"></span>Za video prikaze pojdite na [http://www.polar.com/en/support/video\\_tutorials.](http://www.polar.com/en/support/video_tutorials)

## **Začni trening**

Nosite senzor srčnega utripa in se prepričajte, da ste po navodilih uporabniškega priročnika senzorja namestili izbirni senzor\*. Če prvič uporabljate senzor hitrosti, kadence, GPS ali korakov glejte [Uporaba](#page-44-0) [novega dodatka \(stran](#page-44-0) 45). Za nastavitve športnega profila glejte [Nastavitve športnega profila \(stran](#page-28-1) 29). Za uporabo funkcije Polar ZoneOptimizer za vašo vadbo glejte [Vadba s Polar ZoneOptimizer \(stran](#page-14-0) 15).

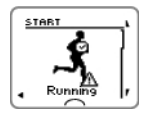

1. Pričnite z vadbo s pritiskom gumba V REDU. Vadbeni računalnik preide v način pred vadbo in prične iskati signale senzorja (v primeru, da ste senzor vklopili v nastavitvah športnega profila). Če je najden signal senzorja, se bo na zaslonu prikazal trikotnik s

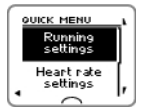

- 2. Izberite šport za vadbo s premikanjem po seznamu z GOR/DOL.
	- *Športni profil, ki je na seznamu prikazan prvi, je športni profil, ki ste ga uporabljali pri prejšnji vadbi.*

Za spremembo nastavitev športnega profila ali nastavitev srčnega utripa pred beleženjem vadbe (v načinu pred vadbo), pritisnite in držite LUČ, da vstopite v **QUICK MENU** (HITRI MENI). Za več informacij glejte [Hitri meni](#page-37-2) (stran 38).

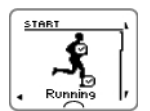

3. Ko ste pripravljeni na vadbo, pritisnite V REDU. Prikaže se **Recording started** (Beleženje se je pričelo) in lahko pričnete z vadbo.

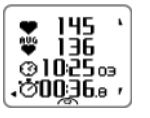

Med beleženjem vadbe lahko spreminjate ogled vadbe s premikanjem po seznamu z GOR/DOL. Za spremembo nastavitev brez prekinitve beleženja vadbe pritisnite in držite LUČ, da vstopite v HITRI MENI. Za več informacij glejte [Hitri meni](#page-37-2) (stran 38).

\*Izbirni senzorji so Polar s3+ senzor korakov, Polar G3/G5 senzor GPS, Polar CS senzor hitrosti W.I.N.D. ali Polar CS senzor kadence W.I.N.D.

*"XX sensor low battery" (XX senzor prazna baterija) se prikaže med vadbo kadar ima katerikoli od aktiviranih* (*i*) *senzorjev prazno baterijo.*

#### **Sprememba športa med vadbo**

Če vaša vadba vključuje različne športe, lahko spremenite šport brez prekinitve beleženja vadbe.

- 1. Enkrat pritisnite NAZAJ in prikaže se **Recording paused** (Beleženje začasno prekinjeno).
- 2. Spremenite šport s premikanjem po seznamu z GOR/DOL in izberite želeni šport. Pritisnite V REDU za nadaljevanje beleženja vadbe.

Istočasno si lahko ogledate štiri vrstice podatkov o vadbi. Za ogled različnih zaslonov pritisnite GOR/DOL.

*Za več informacij o spreminjanju ogledov vadbe glejte [Nastavitve športnega profila \(stran](#page-28-1) 29).*

## <span id="page-14-0"></span>**Vadba s Polar ZoneOptimizer**

Funkcija ZoneOptimizer določi za aerobno vadbo vaša osebna športna območja (območja srčnega utripa). Meri spremenljivost vašega srčnega utripa med ogrevanjem in določa vaša osebna športna območja. Za več informacij glejte [Polar ZoneOptimizer \(stran](#page-47-1) 48).

Za uporabo funkcije ZoneOptimizer pri vaši vadbi, jo vklopite z izbiro **MENU > Settings > Heart rate settings > ZoneOptimizer > On** (MENI > Nastavitve > Nastavitve srčnega utripa > ZoneOptimizer > Vklop).

Funkcija ZoneOptimizer bo za vas na začetku vsake vadbe opredelila osebno prilagojena območja ciljnega srčnega utripa. Če je od zadnje opredelitve funkcije ZoneOptimizer potekla manj kot ena ura, podana območja ciljnega srčnega utripa verjetno niso veljavna, ker verjetno še niste popolnoma okrevali od prejšnje vadbe in med takojšnjim okrevanjem se spremenljivost srčnega utripa počasneje vrača v običajno stanje kot pa srčni utrip.

#### <span id="page-14-1"></span>**Začetek vadbe s Polar ZoneOptimizer**

Pred določanjem funkcije ZoneOptimizer se prepričajte, da uporabljate Polarjeve privzete meje srčnega utripa športnega območja, tj. meje srčnega utripa niste spremenili ročno. Če želite ročno spremeniti meje srčnega utripa športnega območja, izklopite funkcijo ZoneOptimizer.

Za vklop funkcije ZoneOptimizer izberite **MENU** > **Settings** > **Heart rate settings** > **ZoneOptimizer** > **On** (MENI > Nastavitve > Nastavitve srčnega utripa > ZoneOptimizer > Vklop).

Določanje funkcije ZoneOptimizer se v ozadju zažene že, ko ste v načinu pred vadbo. Ko v zgornjem desnem kotu zaslona vidite krivuljo EKG-ja boste vedeli, da sta merjenje srčnega utripa in ZoneOptimizer vklopljena.

#### **SLOVENSKO**

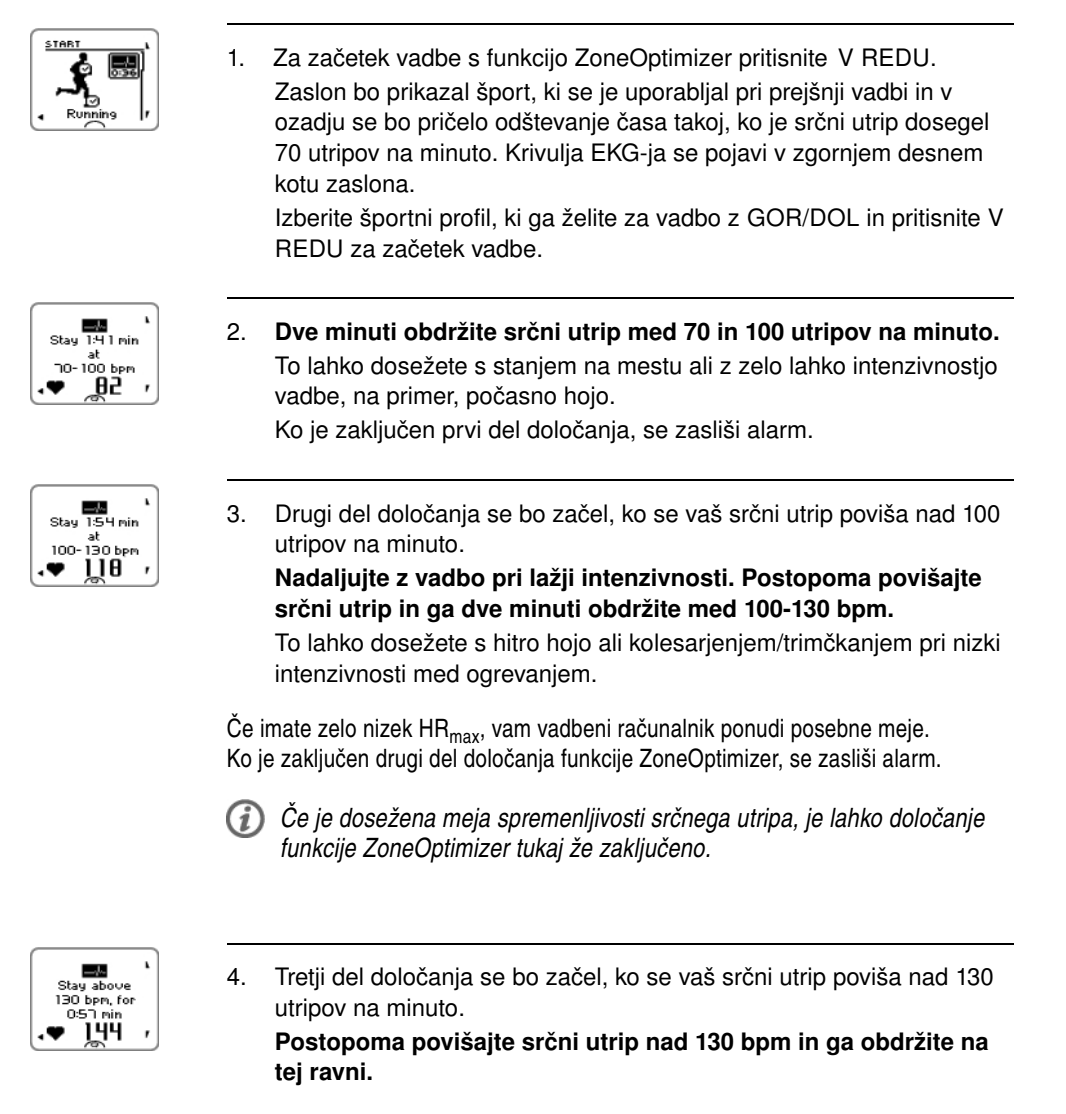

*Določanje funkcije ZoneOptimizer bo zaključeno, ko je bil srčni utrip za več kot pol minute nad 130 utripov na minuto.*

Ko je zaključen tretji in zadnji del določanja, se zasliši alarm.

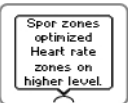

- 5. **Ko je določanje zaključeno, vadbeni računalnik prikaže eno od sledečih stanj:**
- **Default sport zones (heart rate zones) in use.** (Privzeta športna območja (območja srčnega utripa) v uporabi) Določitev ni bila uspešna. Uporabljene bodo Polarjeve meje športnega območja (srčnega utripa).
- **Sport zones optimized. Heart rate zones on higher level.** (Športna območja optimirana. Območja srčnega utripa na višji ravni.) Meje so bile v primerjavi z vašimi povprečnimi mejami ZoneOptimizer dvignjene.
- **Sport zones optimized. Heart rate zones on normal level.** (Športna območja optimirana. Območja srčnega utripa na običajni ravni.) Meje so bile v primerjavi z vašimi povprečnimi mejami ZoneOptimizer le nekoliko dvignjene ali znižane.
- **Sport zones optimized. Heart rate zones on lower level.** (Športna območja optimirana. Območja srčnega utripa na nižji ravni.) Meje so bile v primerjavi z vašimi povprečnimi mejami ZoneOptimizer znižane.
- 6. **Ko ste prejeli in prebrali povratne informacije, pritisnite katerikoli gumb razen LUČ, da zapustite prikaz sporočila in nadaljujete z vadbo.**

## <span id="page-16-0"></span>**Uporaba Polarjevega programa vzdržljivostne vadbe**

S polarpersonaltrainer.com si prenesite Polarjev program vzdržljivosti in na voljo boste imeli že pripravljen program, ki vas bo vodil pri vadbi.

Da bi si program lahko prenesli, potrebujete račun na polarpersonaltrainer.com, enoto za prenos podatkov DataLink in programsko opremo WebSync. Za več informacij glejte polarpersonaltrainer.com Pomoč.

Ko ste enkrat prenesli program na svoj vadbeni računalnik, pojdite na **MENU** > **PROGRAM** (MENI > PROGRAM) in pritisnite V REDU. Z GOR/DOL se lahko premikate po načrtovanih vadbah in izberete vadbo, ki jo želite opraviti (na primer **Thu 26.8.Long run 20km** (Čet 26. 8. dolg tek 20 km)). Za začetek vadbe pritisnite V REDU.

## <span id="page-16-1"></span>**Uporaba RCX5 za vadbo različnih športov**

Preden začnete z vadbo različnih športov se prepričajte, da ste nastavitve športnega profila nastavili za vsak šport, ki ga boste uporabili za vadbo. Za več informacij glejte [Nastavitve športnega profila \(stran](#page-28-1) 29).

Med vadbo različnih športov je spreminjanje športov med vadbo enostavno, brez prekinitve beleženja vadbe. Med beleženjem vadbe pritisnite enkrat NAZAJ in izberite drug šport s premikanjem po seznamu z gumbom GOR/DOL ter potrdite vašo izbiro z V REDU. Nato nadaljujte z vašo vadbo.

## <span id="page-16-2"></span>**Vadba s tekmovalnim tempom**

Za nastavitev funkcije tekmovalnega tempa pri vaši vadbi pojdite na **MENU > APPLICATIONS > Running > Set race pace xx:xx:xx MIN/KM or MIN/MI** (MENI > APLIKACIJE > Tek > Nastavi tekmovalni tempo xx:xx:xx MIN/KM ali MIN/MI). Najprej nastavite razdaljo in nato čas v urah, minutah in sekundah. Prikaže se **Race** pace set to xx:xx **MIN/KM** (Tekmovalni tempo nastavljen na xx:xx MIN/KM).

Ko pričnete z vadbo s funkcijo tekmovalnega tempa pojdite na **MENU > APPLICATIONS > Running > Start session with race pace** (MENI > APLIKACIJE > Tek > Začni vadbo s tekmovalnim tempom). Prikaže se **Race pace set to xx:xx MIN/KM** (Tekmovalni tempo nastavljen na xx:xx MIN/KM). Lahko pričnete z vadbo.

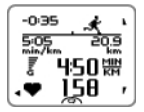

**Race pace** (Tekmovalni tempo) med vadbo **Tekač**: pove ali ste pred ali za ciljnim tempom. **-0:35**: čas za (-)/pred (+) **5:05 min/km**: tempo, potreben za dosego cilja. **20:9 km**: preostala razdalja za dosego cilja. Trenutna hitrost Trenutni srčni utrip

## <span id="page-17-0"></span>**Funkcije gumbov med vadbo**

#### <span id="page-17-1"></span>**Zabeleži krog**

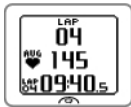

Pritisnite V REDU, da zabeležite krog. Zaslon bo prikazal: Številka kroga Povprečni srčni utrip kroga Čas kroga

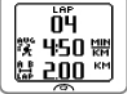

Če je vklopljen senzor hitrosti\*, se pojavi tudi naslednje: Številka kroga Razdalja kroga Povprečna(i) hitrost/tempo kroga

#### <span id="page-17-2"></span>**Zakleni območje**

Ko vadite brez prednastavljenih ciljnih območij, lahko zaklenete svoj srčni utrip v trenutno športno območje. Na ta način, če pred vadbo niste imeli časa določiti ciljna območja, lahko določite ciljno območje med vadbo.

Za zaklep/odklep območja pritisnite in držite V REDU.

Med programirano vadbo: pritisnite in držite V REDU in izberite **Lock zone**/**Unlock zone** (Zakleni območje/Odkleni območje) v meniju Krog.

Če, na primer, tečete s srčnim utripom 130 bpm, ki predstavlja 75 % vašega maksimalnega srčnega utripa in se ujema s športnim območjem 3, lahko pritisnete in držite V REDU ter zaklenete svoj srčni utrip v to območje. Prikaže se **Sport zone3 Locked 70%-79%** (Športno območje3 zaklenjeno na 70 %-79 %). Če ste pod ali nad športnim območjem, se oglasi alarm (če je funkcija alarma ciljnega območja vklopljena). Športno območje odklenete tako, da ponovno pritisnete in držite V REDU: Prikaže se **Sport zone3 Unlocked** (Športno območje3 odklenjeno).

#### <span id="page-17-3"></span>**Povečaj/pomanjšaj zaslon za ogled vadbe**

Vsak ogled vadbe lahko med vadbo prikazuje štiri vrstice podatkov. Možno je povečati/pomanjšati zgornjo ali spodnjo vrstico podatkov.

- 1. Za povečanje/pomanjšanje zgornje vrstice podatkov med vadbo, pritisnite in držite UP (GOR). Za preklic povečanja/pomanjšanja zgornje vrstice, pritisnite in držite UP (GOR).
- *Če povečate/pomanjšate zgornjo ali spodnjo vrstico, zaslon prikaže tri vrstice podatkov.*
- 2. Za povečanje/pomanjšanje spodnje vrstice podatkov med vadbo, pritisnite in držite DOWN (DOL). Za preklic povečanja/pomanjšanja spodnje vrstice, pritisnite in držite DOWN (DOL).

*Če povečate/pomanjšate zgornjo in spodnjo vrstico, zaslon prikaže dve vrstici podatkov.*

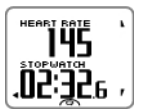

#### <span id="page-18-0"></span>**HeartTouch**

Funkcija HeartTouch vam s približanjem vadbenega računalnika k senzorju srčnega utripa olajša ogled določenih podatkov med vadbo. Funkcijo lahko izberete za

- Vklop osvetlitve ozadja.
- Spremembo ogleda vadbe.
- Prikaz mej.
- Prikaz časa.
- Beleženje kroga.

*Prosimo, upoštevajte, da funkcija HeartTouch deluje samo s Polar WearLink ®+ Hybrid / Polar H2 senzor srčnega utripa.*

<span id="page-18-1"></span>Za več informacij o nastavitvah funkcije HeartTouch glejte [Nastavitve športnega profila \(stran](#page-28-1) 29).

#### **Nočni način**

Vadbeni računalnik RCX5 ima na razpolago nočni način. Med načinom pred vadbo, beleženjem vadbe ali načinom začasne prekinitve, pritisnite enkrat gumb LIGHT (LUČ). Osvetlitev ozadja se vklopi vsakič, ko med beleženjem vadbe pritisnete kateri koli gumb ali uporabite funkcijo HeartTouch.

Zaslon se osvetli tudi, ko se prikaže sporočilo, kot je na primer, **Check heart rate transmitter** (Preveri senzor srčnega utripa).

<span id="page-18-2"></span>Nočni način se izklopi, ko končate z beleženjem vadbe.

#### **Ogled hitrega menija**

Pritisnite in držite LIGHT (LUČ). Prikaže se **QUICK MENU** (HITRI MENI). Določene nastavitve lahko spremenite brez začasne prekinitve beleženja vadbe. Za več informacij glejte [Hitri meni \(stran](#page-37-2) 38).

#### <span id="page-18-3"></span>**Začasna prekinitev vadbe**

Začasno prekinite beleženje vadbe s pritiskom gumba BACK (NAZAJ) in prikaže se **Recording paused** (Beleženje začasno prekinjeno).

V načinu začasne prekinitve lahko:

- **Nadaljuj:** Nadaljujte z beleženjem vadbe s pritiskom gumba V REDU.
- <span id="page-18-4"></span>• Prekinete beleženje vadbe s pritiskom gumba BACK (NAZAJ).

### **Osebna prilagoditev zaslona vadbenega računalnika**

Osebno si prilagodite zaslon vašega vadbenega računalnika, da bo med vadbo prikazoval podatke, ki jih želite videti. To storite z vadbenim računalnikom ali programsko opremo WebSync. Programirana vadba, prenesena s programsko opremo in ogled vadbe imata svoja prikaza zaslona, ki ju ni mogoče spreminiati.

V načinu časa pritisnite GOR, izberite **Settings** (Nastavitve) > ŠPORTNI PROFILI > Šport (Tek, Kolesarjenje, Plavanje, Drugi športi) > **Set training views** (Nastavi oglede vadbe).

Osebno si lahko prilagodite oglede vadbe tudi v načinu pred vadbo z dolgim pritiskom gumba LUČ. Vstopite v **QUICK MENU** (HITRI MENI) in izberite **Running settings** (current sport settings) > **Set training views** (Nastavitve teka (nastavitve trenutnega športa) > Nastavi oglede vadbe).

Na voljo imate šest različnih ogledov vadbe, ki jih lahko osebno prilagodite za vsak športni profil.

#### **SLOVENSKO**

- Izberite zaslon, ki ga želite spremeniti s pritiskom gumba GOR ali DOL in pritisnite V REDU.
- Izberite ogled vadbe **Off**, **On** (Izklop, Vklop) ali **Modify** (Spremeni).
- Izberite podatke za utripajočo zgornjo vrstico s pritiskom gumba GOR ali DOL in pritisnite V REDU. Razpoložljivi podatki so odvisni od funkcij, ki so vklopljene. Ponovite korake, da spremenite preostale vrstice.

Da povrnete privzete nastavitve zaslona, pritisnite in držite LUČ, ko utripajo vrstice. Za več informacij o spremembi ogledov vadbe glejte [Nastavitve športnega profila \(stran](#page-28-1) 29) .

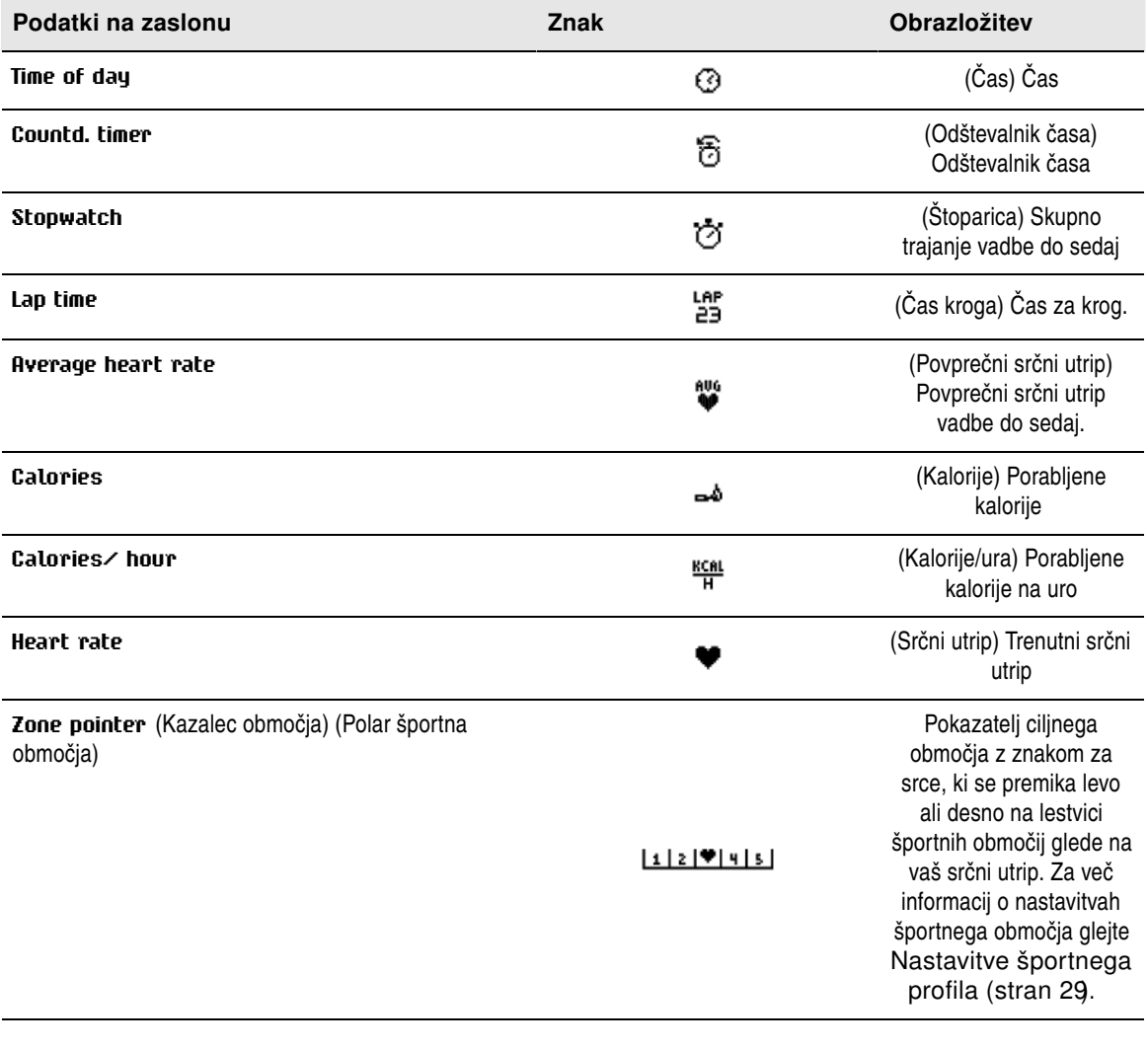

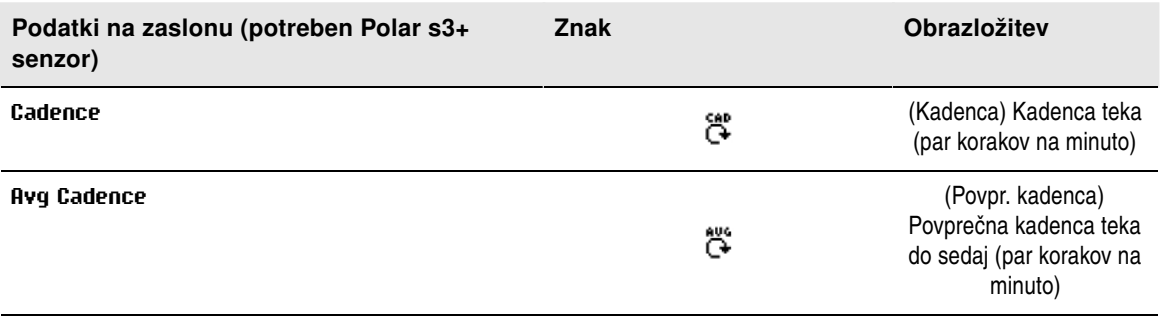

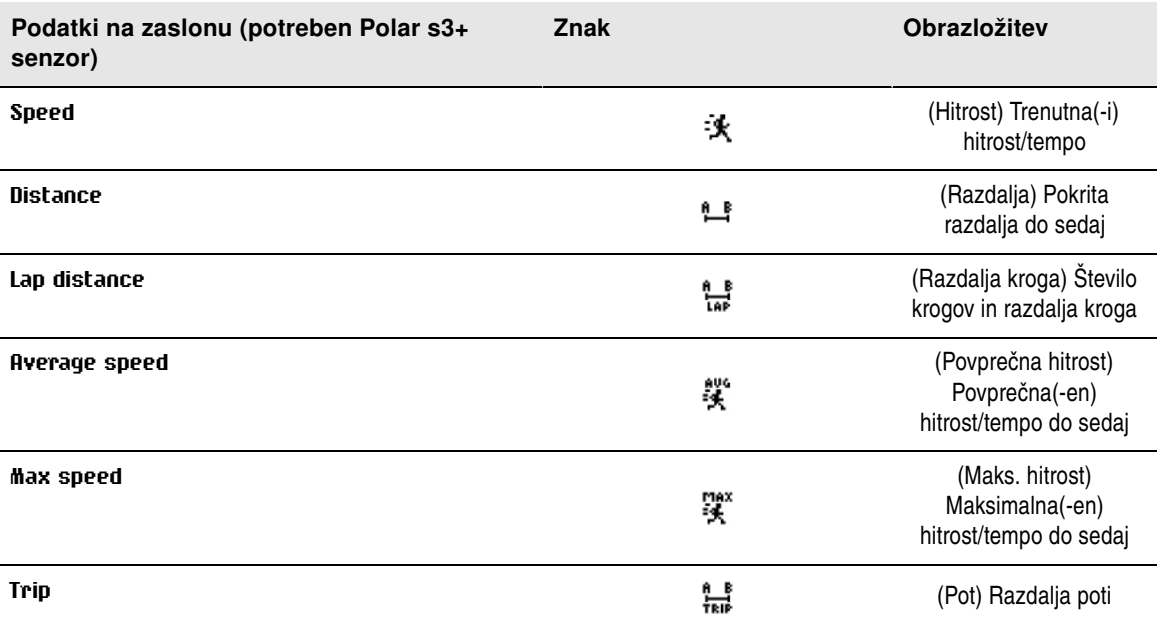

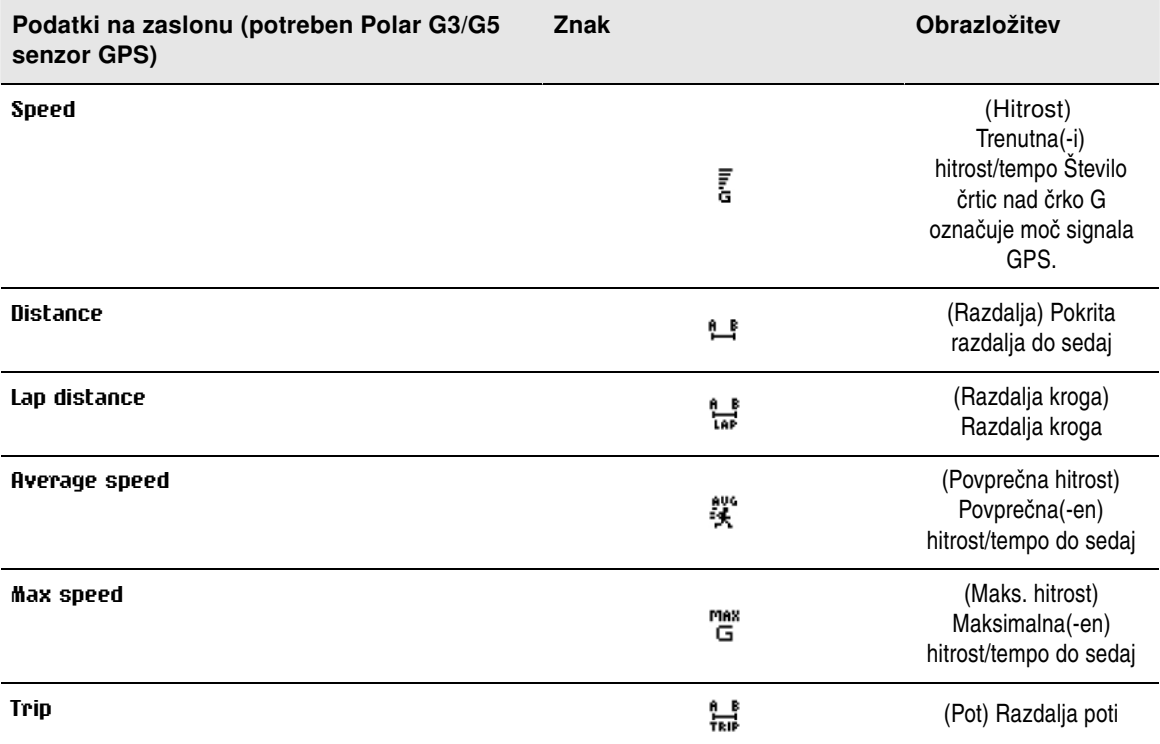

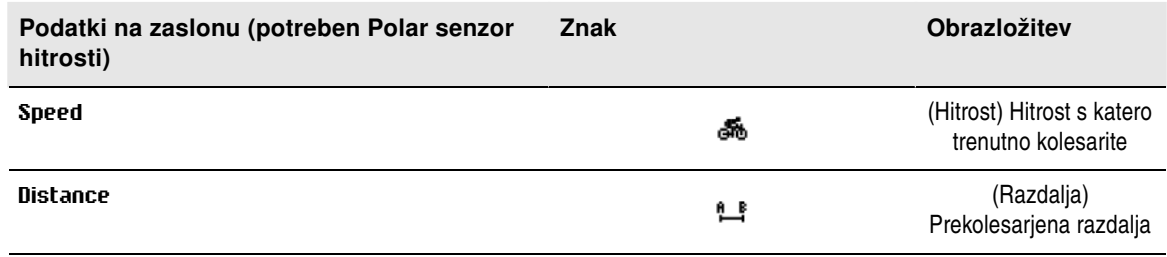

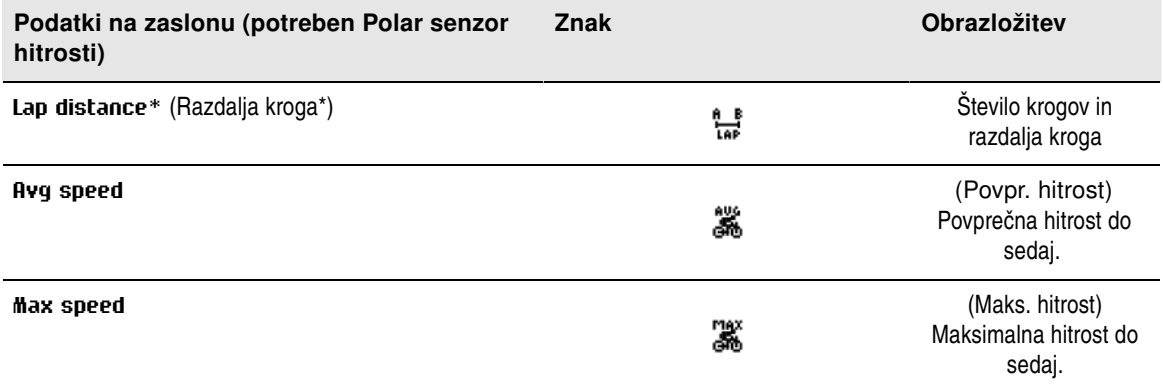

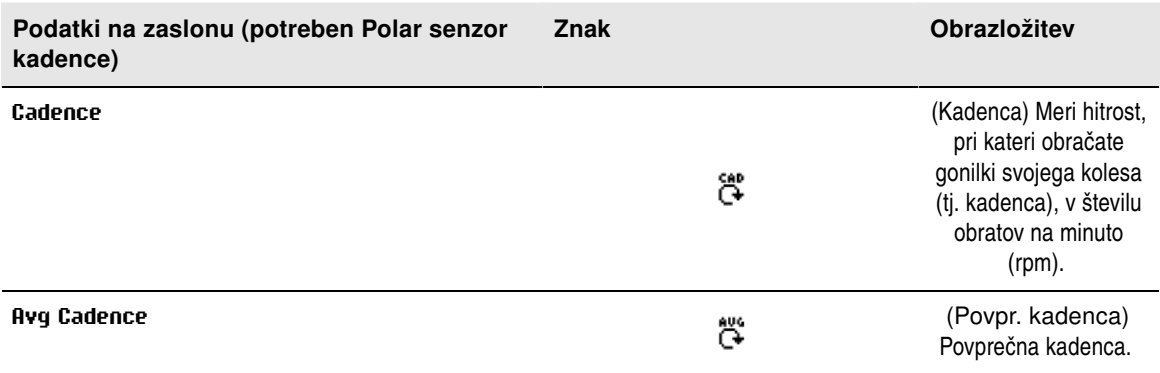

## <span id="page-21-0"></span>**Opomnik**

Opomnik vadbe vas med vadbo opomni, da morate piti, jesti ali na druga pomembna opravila.

Opomnik temelji na porabi energije (kcal), razdalji (km) ali času. Opomnik opozori, ko so med vadbo bile dosežene določene kalorije, razdalja ali čas. Ko opomnik opozori, se ponastavi števec opomnika. To pomeni, da opomnik opozarja redno (na primer, če je opomnik nastavljen na 300 kcal, opomnik opozori, ko je bilo porabljenih 300 kcal, 600 kcal, 900 kcal ...). Za izhod iz sporočila opomnika pritisnite kateri koli gumb, razen LUČ.

Besedilo opomnika lahko ustvarite v programski opremi WebSync in ga prenesete na vadbeni računalnik preko enote za prenos podatkov DataLink. Besedilo se prikaže, ko se vklopi alarm opomnika. Opomnik je lahko nastavljen samo v programski opremi, ampak se lahko izklopi na zaslonu.

## <span id="page-21-1"></span>**Začasna prekinitev/prekinitev beleženja vadbe**

- 1. Za začasno prekinitev beleženja vadbe pritisnite enkrat gumb NAZAJ. Da spremenite šport, se premikajte po športnih profilih z gumbom GOR/DOL in izberite šport, ki ga želite kot naslednjega uporabiti. Za nadaljevanje beleženja vadbe pritisnite V REDU.
- 2. Za popolno prekinitev beleženja pritisnite dvakrat NAZAJ.

*Po vadbi vzdržujte svoj senzor srčnega utripa. S traku odstranite priključek in po vsaki uporabi splaknite trak pod tekočo vodo. Za celotna navodila o negi in vzdrževanju glejte [\(stran](#page-54-1) 55).*

## <span id="page-22-0"></span>**6. PO TRENINGU**

## <span id="page-22-1"></span>**Analiziranje vadbenih rezultatov**

Za ogled osnovnih podatkov vaše zmogljivosti glejte na vašem vadbenem računalniku **MENU** > **Data** > **Training files** (MENI > Podatki > Datoteke o vadbi). Za podrobnejšo analizo prenesite z enoto za prenos podatkov DataLink in programsko opremo WebSync podatke na polarpersonaltrainer.com. Spletna storitev ponuja različne možnosti za analizo podatkov.

#### <span id="page-22-2"></span>**Datoteke o vadbi za posamezne športe**

Za ogled datotek o vadbi za različne športe pojdite na **MENU** > **Data** > **Training files** (MENI > Podatki > Datoteke o vadbi) in se premikajte z gumboma GOR/DOL , da izberete datoteko, ki jo želite pregledati in pritisnite V REDU.

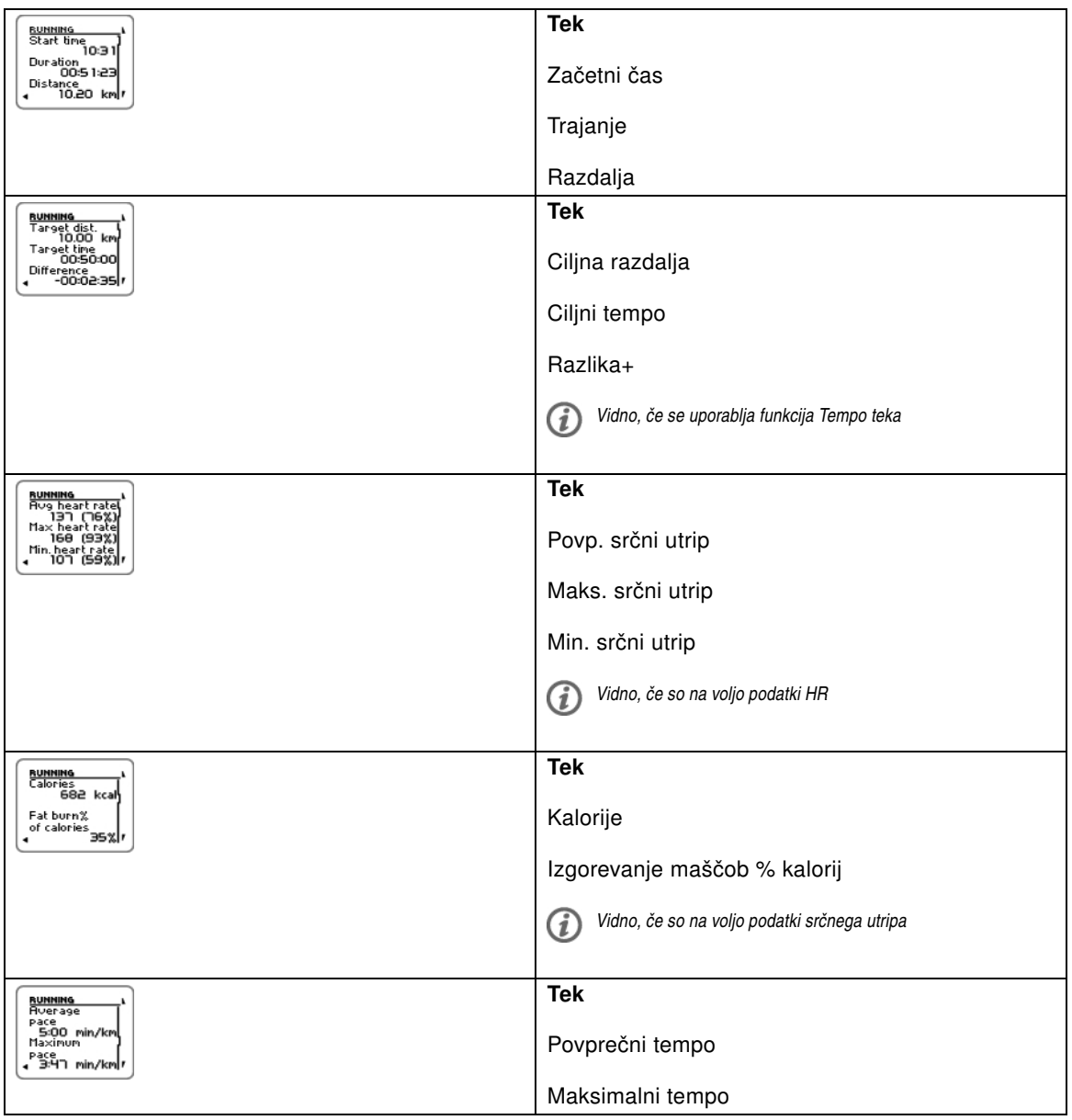

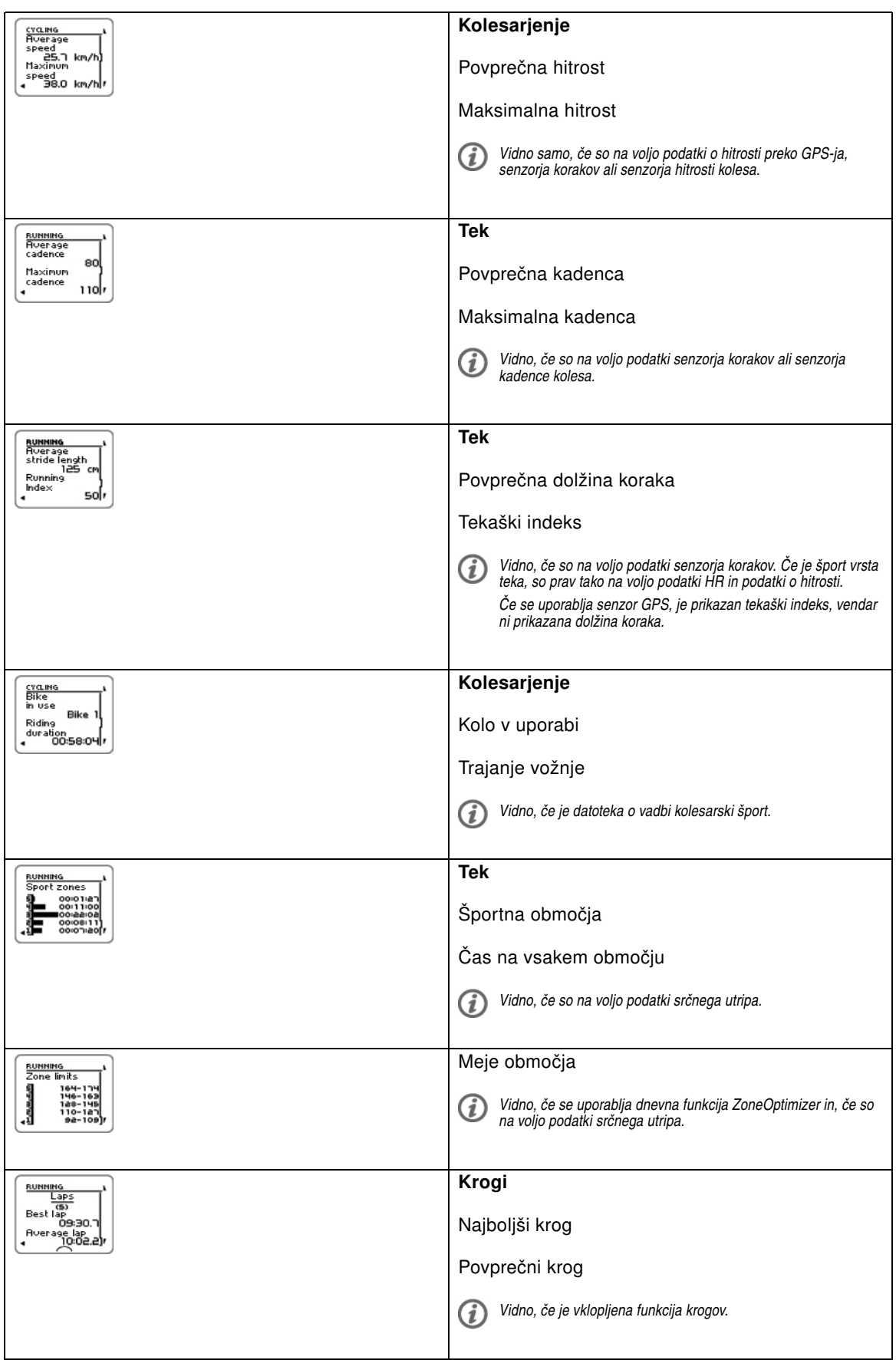

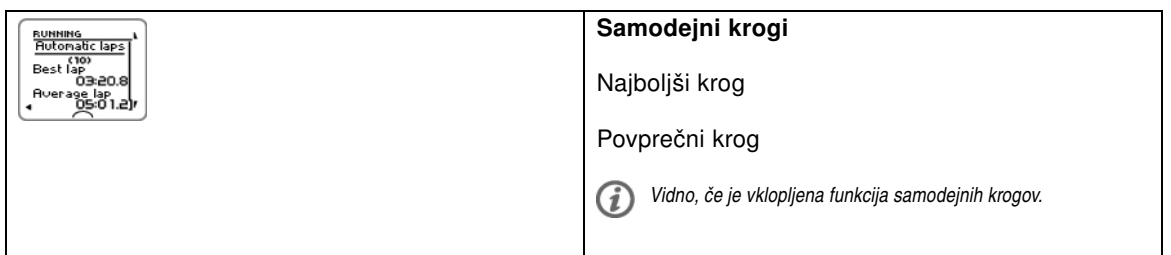

### <span id="page-24-0"></span>**Datoteka o vadbi različnih športov**

Za ogled datoteke o vadbi različnih športov pojdite na **MENU** > **Data** > **Training files** (MENI > Podatki > Datoteke o vadbi) in se premikajte z gumboma GOR/DOL , da izberete datoteko, ki jo želite pregledati in pritisnite V REDU.

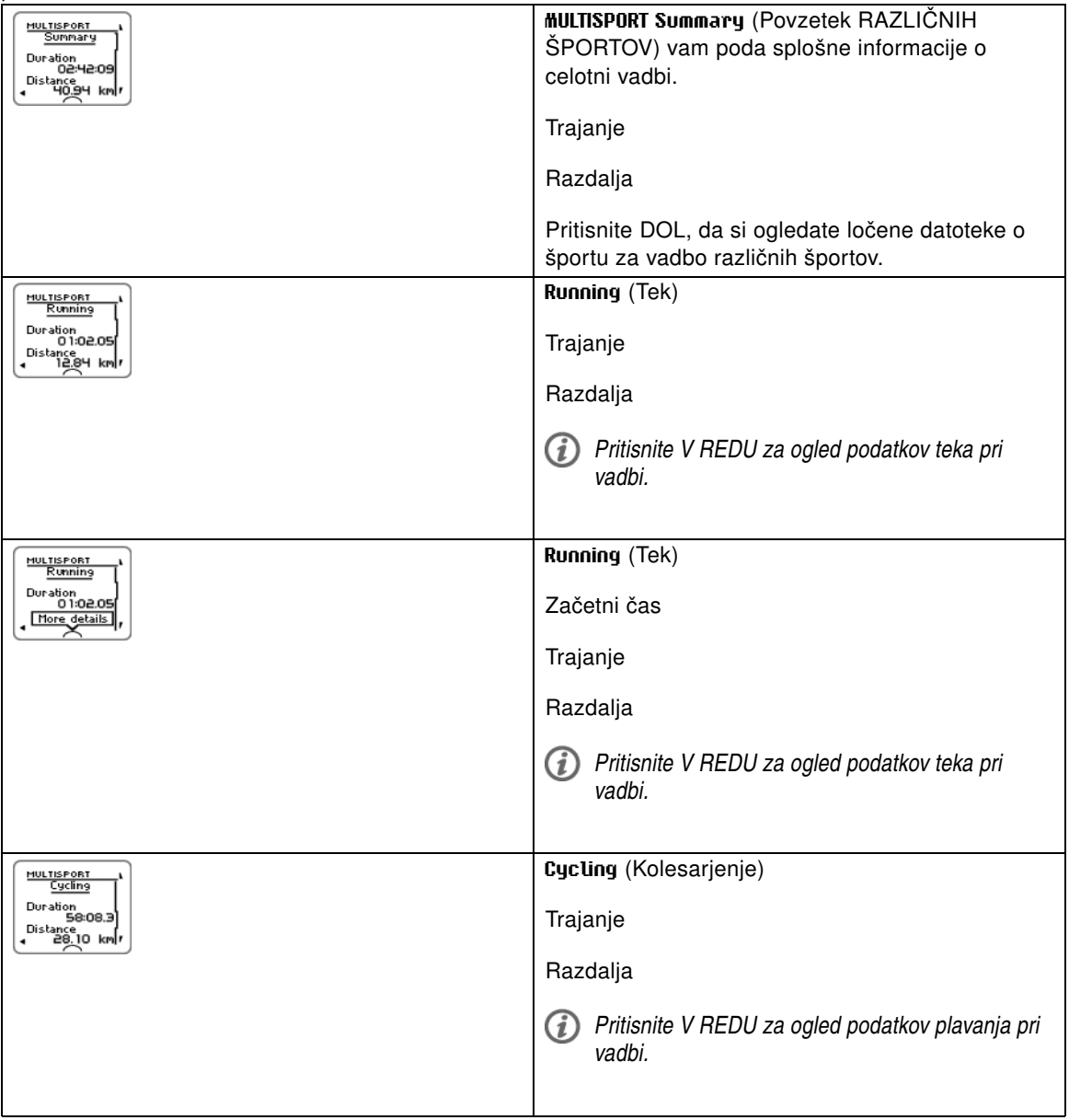

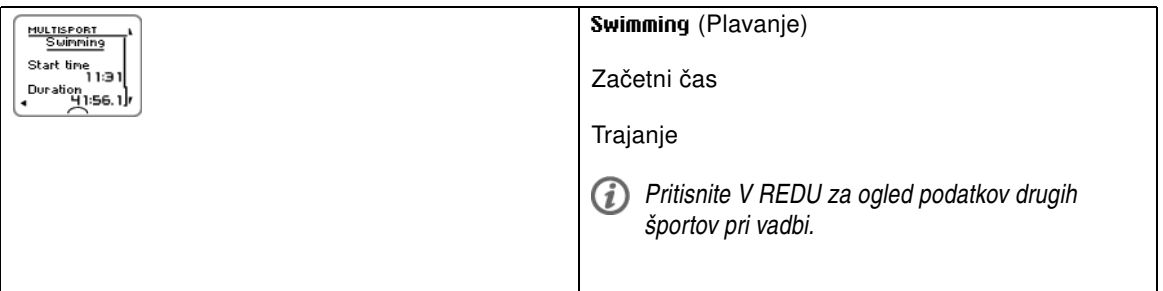

#### <span id="page-25-0"></span>**Tedenski povzetki**

Za ogled tedenskih povzetkov datotek o vadbi pojdite na **MENU** > **Data** > **Week summaries** > **Summary** (MENI > Podatki > Tedenski povzetki > Povzetek) in pritisnite V REDU.

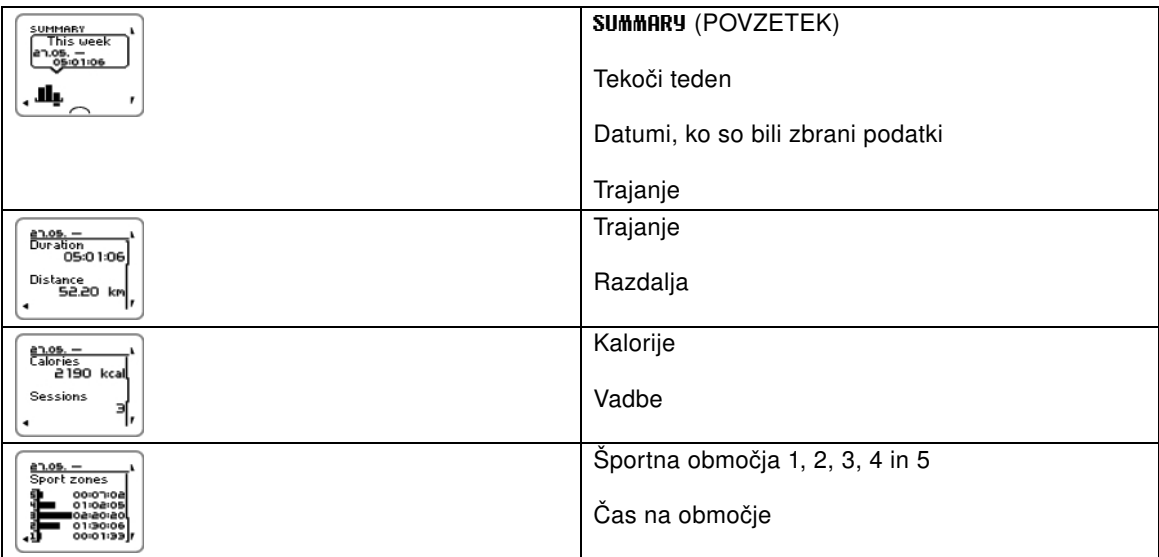

#### <span id="page-25-1"></span>**Skupno od xx.xx.xxxx**

Za ogled skupnih vrednosti datotek o vadbi pojdite na **MENU** > **Data** > **Totals since** (MENI > Podatki > Skupno od) in pritisnite V REDU.

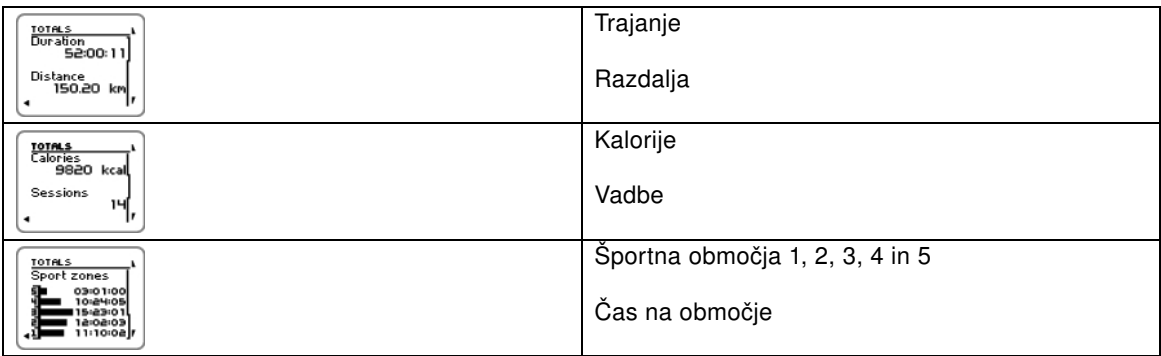

### <span id="page-25-2"></span>**Brisanje datotek**

Za brisanje datoteke o vadbi izberite **MENU** > **DATA** > **Delete files** > **Training file** (MENI > PODATKI > Briši datoteke > Datoteka o vadbi) in pritisnite V REDU. Premikajte se po datotekah z gumboma GOR/DOL in izberite datoteko, ki jo želite izbrisati. Pritisnite V REDU Prikaže se **Delete file? YES/NO** (Izbrišem datoteko? DA/NE). Če izberete **YES** (DA), se prikaže **File deleted** (Datoteka izbrisana). Nato se prikaže **Remove file from totals?** (Odstranim datoteko iz skupno?). Če izberete **YES** (DA), se prikaže **File deleted from totals** (Datoteka izbrisana iz skupno). Če izberete **NO** (NE), se vadbeni računalnik vrne v meni datoteke o vadbi.

Za brisanje vseh datotek izberite **MENU** > **DATA** > **Delete files** > **All files** (MENI > PODATKI > Briši datoteke > Vse datoteke) in pritisnite V REDU. Prikaže se **Delete all files? YES/NO** (Izbrišem vse datoteke? DA/NE). Izberite **YES** (DA) in prikaže se **All files deleted** (Vse datoteke izbrisane). Če izberete **NO** (NE), se vadbeni računalnik vrne v meni vseh datotek o vadbi.

#### <span id="page-26-0"></span>**Ponastavitev tedenskih povzetkov**

Za ponastavitev tedenskih povzetkov izberite **MENU** > **DATA** >**Reset week summaries?** (MENI > PODATKI > Ponastavim tedenske povzetke?). Izberite **Yes** (Da) in prikaže se **Week summaries reset** (Ponastavitev tedenskih povzetkov) ali **No** (Ne) in vadbeni računalnik se vrne v meni podatkov.

#### <span id="page-26-1"></span>**Ponastavitev poti**

Za ponastavitev poti izberite **MENU** > **DATAReset trip?** (MENI > PODATKI > Ponastavim pot?). Izberite **Yes** (Da) in prikaže se **Trip reset** (Ponastavitev poti) ali **No** (Ne) in vadbeni računalnik se vrne v meni podatkov.

#### <span id="page-26-2"></span>**Ponastavitev skupne vrednosti**

Za ponastavitev skupne vrednosti izberite **MENU** > **DATAReset totals?**(MENI > PODATKI > Ponastavim skupno?) Izberite **Yes** (Da) in prikaže se **Total reset** (Ponastavitev skupnega) ali **No** (Ne) in vadbeni računalnik se vrne v meni podatkov.

## <span id="page-27-0"></span>**7. PRENOS PODATKOV**

## <span id="page-27-1"></span>**Prenos podatkov**

Za daljše spremljanje shranite vse vaše datoteke o vadbi na spletno storitev polarpersonaltrainer.com. Tam si lahko ogledate podrobne informacije vaših podatkov o vadbi in bolje razumete vaš potek vadbe. S Polar enoto za prenos podatkov DataLink in programsko opremo WebSync je prenašanje datotek o vadbi na spletno storitev polarpersonaltrainer.com enostavno.

#### **Kako nastaviti vaš računalnik za prenos podatkov**

- 1. Registrirajte se na polarpersonaltrainer.com
- 2. S polarpersonaltrainer.com prenesite in namestite na vaš računalnik Polar programsko opremo WebSync.
- 3. V USB vrata vašega računalnika priključite enoto za prenos podatkov DataLink in vklopite vaš vadbeni računalnik z izbiro **Menu**/ **Connect**/ **Start synchronizing** (Meni/ Poveži/ Zaženi sinhronizacijo).

![](_page_27_Picture_8.jpeg)

4. Sledite postopku za prenos podatkov in navodilom za spletni prenos podatkov programske opreme WebSync na vašem zaslonu računalnika.

*Za nadaljnja navodila glede prenosa podatkov glejte polarpersonaltrainer.com "Pomoč".*

Za prenos podatkov v prihodnosti, sledite zgornjima točkama 4 in 5.

*Sinhronizacija je lahko nastavljena na samodejno. Za več informacij glejte [Nastavitve povezave](#page-37-1) (stran 3[8](#page-37-1) )*

## <span id="page-28-0"></span>**8. NASTAVITVE**

Vse nastavitve so lahko spremenjene v Polar programski opremi WebSync ter prenesene z enoto za prenos podatkov DataLink na vaš vadbeni računalnik. Za več informacij glejte WebSync Pomoč.

### <span id="page-28-1"></span>**Nastavitve športnega profila**

Na vadbenem računalniku Polar RCX5 so privzeto nastavljeni štirje različni športni profili.

Za spreminjanje nastavitev športnega profila izberite **SETTINGS** > **Sport profiles** (NASTAVITVE > Športni profili).

*S programsko opremo Polar WebSync lahko ustvarite nove športne profile in spremenite nastavitve ter jih prenesete na svoj vadbeni računalnik z enoto za prenos podatkov DataLink. Za več informacij glejte WebSync Pomoč.*

#### <span id="page-28-2"></span>**Nastavitve za tek**

Za ogled ali spremembo nastavitev športnega profila za tek izberite **SETTINGS** > **Sport profiles** > **Running** (NASTAVITVE > Športni profili > Tek)

- **Training sounds** > **Select training sounds** > **Off**, **Soft**, **Loud** (Zvoki vadbe > Izberi zvoke vadbe > Izklop, Nežno, Glasno) ali **Very loud** (Zelo glasno)
- **Heart rate transmitter** > **On**, **Off** (Oddajnik srčnega utripa > Vklop, Izklop) ali **Search new** (Išči novo)
- **GPS sensor** > **On**, **Off** (Senzor GPS > Vklop, Izklop) ali **Search new** (Išči novo)
- **Stride sensor** > **On**, **Off** (Senzor korakov > Vklop, Izklop) ali **Search new** (Išči novo)
- **Stride sensor calibration** > **Calibrate** > **By running** (Umerjanje senzorja korakov > Umerjaj > S tekom) ali **Set factor** (Nastavi faktor)

*Umerjanje senzorja korakov je vidno samo, če je bil senzor korakov predhodno vklopljen.*

- **Speed View** > **Select speed view** > **Kilometers per hour** (Ogled hitrosti > Izberi ogled hitrosti > Kilometri na uro) ali **Minutes per kilometer** (Minute na kilometer) ali, če ste izbrali imperialne enote, izberite **Miles per hour** (Milje na uro) ali **Minutes per mile** (Minute na miljo)
- **HeartTouch** > **Off**, **Activate back light**, **Change training view**, **Show limits**, **Show time of day** (HeartTouch > Izklop, Vklopi osvetlitev ozadja, Spremeni ogled vadbe, Pokaži meje, Pokaži uro) ali **Take lap** (Beleži krog)
- **Automatic lap** > **On** (Samodejno beleženje kroga > Vklop) ali **Off** (Izklop). Če nastavite samodejno beleženje kroga na **On** (Vklop), se prikaže **Set automatic lap distance** (Nastavi razdaljo samodejnega beleženja kroga). Nastavite razdaljo v kilometrih ali miljah.
- **Set reminder** > **On** (Nastavi opomnik > Vklop) ali **Off** (Izklop)

*Opomnik je viden le, če je bil nastavljen z osebnim računalnikom. Za več informacij o nastavitvi opomnika glejte polarpersonaltrainer.com Pomoč.*

<span id="page-28-3"></span>• **Set training views** (Nastavi oglede vadbe) Izberite, na primer, **Training view 1** (Ogled vadbe 1) (na voljo je šest različnih ločenih ogledov vadbe) in nastavite ogled vadbe **Off**, **On** (Izklop, Vklop) ali **Modify** (Spremeni). Vsak posamezni ogled vadbe je lahko spremenjen, da ustreza vašim vadbenim zahtevam.

![](_page_29_Picture_431.jpeg)

• **Show in pre-training mode?** (Prikažem v načinu pred vadbo?) Izberite **YES** (DA) in prikaže se **Sport shown in pre-training mode** (Šport prikazan v načinu pred vadbo). Šport bo viden na seznamu športov v načinu pred vadbo, ko v načinu časa pritisnete V REDU. Izberite **No** (Ne) in prikaže se **Sport not shown in pre-training mode** (Šport ni prikazan v načinu pred vadbo).

Ta možnost vam omogoča, da bolj učinkovito uporabljate vadbeni računalnik. Na primer, poleti lahko izberete, da so zimski športi skriti.

Tudi če sodelujete na športnem dogodku z več vrstami športa, je priporočljivo, da skrijete nepotrebne športe, da je preklapljanje med športi čim bolj učinkovito.

*Pred njihovim vklopom, morajo biti vsi novi senzorji združeni. Za več informacij o združevanju novega senzorja z vadbenim računalnikom glejte [\(stran](#page-44-3) 45)*

#### <span id="page-29-0"></span>**Nastavitve za kolesarjenje**

Za ogled ali spremembo nastavitev športnega profila za kolesarjenje izberite **SETTINGS** > **Sport profiles** > **Cycling (Bike1) / Cycling2 (Bike 2)** (NASTAVITVE > Športni profili > Kolesarjenje (Kolo1) / Kolesarjenje (Kolo 2))

- **Training sounds** > **Select training sounds** > **Off**, **Soft**, **Loud** (Zvoki vadbe > Izberi zvoke vadbe > Izklop, Nežno, Glasno) ali **Very loud** (Zelo glasno)
- **Heart rate transmitter** > **On**, **Off** (Oddajnik srčnega utripa > Vklop, Izklop) ali **Search new** (Išči novo)
- **GPS sensor** > **On**, **Off** (Senzor GPS > Vklop, Izklop) ali **Search new** (Išči novo)
- **Bike 1 settings** (Nastavitve kolesa 1) Za več informacij glejte [Nastavitve kolesa.](#page-30-0)
- **Speed View**> **Select speed view** > **Kilometers per hour** (Ogled hitrosti > Izberi ogled hitrosti > Kilometri na uro) ali **Minutes per kilometer** (Minute na kilometer) ali, če ste izbrali imperialne enote, izberite **Miles per hour** (Milje na uro) ali **Minutes per mile** (Minute na miljo)
- **HeartTouch** > **Off**, **Activate back light**, **Change training view**, **Show limits**, **Show time of day** (HeartTouch > Izklop, Vklopi osvetlitev ozadja, Spremeni ogled vadbe, Pokaži meje, Pokaži uro) ali **Take lap** (Beleži krog)
- **Automatic lap** (Samodejno beleženje kroga) je izklopljeno po privzetem. Pritisnite V REDU in prikaže se **Set distance** (Nastavi razdaljo). Nastavite razdaljo v kilometrih ali miljah in potrdite z V REDU. Prikaže se **Automatic lap set to x.x km** (Samodejno beleženje kroga nastavljeno na x,x km). Po tem lahko izberete, da je samodejno beleženje kroga na **Off** (Izklop) ali **On** (Vklop).
- **Set reminder** > **On** (Nastavi opomnik > Vklop) ali **Off** (Izklop)

*Opomnik je viden le, če je bil nastavljen z osebnim računalnikom. Za več informacij o nastavitvi opomnika glejte polarpersonaltrainer.com Pomoč.*

- **Set training views** (Nastavi oglede vadbe) Za več informacij o ogledih vadbe glejte [Nastavi oglede](#page-28-3) [vadbe](#page-28-3)
- **Show in pre-training mode?** (Prikažem v načinu pred vadbo?) Izberite **YES** (DA) in prikaže se **Sport shown in pre-training mode** (Šport prikazan v načinu pred vadbo). Šport bo viden na seznamu športov v načinu pred vadbo, ko v načinu časa pritisnete V REDU. Izberite **No** (Ne) in prikaže se **Sport not shown in pre-training mode** (Šport ni prikazan v načinu pred vadbo).

Ta možnost vam omogoča, da bolj učinkovito uporabljate vadbeni računalnik. Na primer, poleti lahko izberete, da so zimski športi skriti.

Tudi če sodelujete na športnem dogodku z več vrstami športa je priporočljivo, da skrijete nepotrebne športe, da je preklapljanje med športi čim bolj učinkovito.

#### <span id="page-30-0"></span>**Nastavitve kolesa**

Za ogled ali spremembo nastavitev kolesa izberite **SETTINGS** > **Sport profiles** > **Cycling** > **Bike 1 settings** > **BIKE 1** (NASTAVITVE > Športni profili > Kolesarjenje > Nastavitve kolesa 1 > KOLO 1)

- **Speed sensor** > **Off**, **On** (Senzor hitrosti > Izklop, Vklop) ali **Search new** (Išči novo)
- **Wheel size** > **Set wheel size** (Velikost kolesa > Nastavi velikost kolesa) na xxxx mm. Za več informacij o merjenju velikosti kolesa glejte [Merjenje velikosti kolesa.](#page-30-1)
- **Cadence sensor** > **Off**, **On** (Senzor kadence > Izklop, Vklop) ali **Search new** (Išči novo)
- **Autostart** > **Set autostart Off** (Samodejni zagon > Nastavi samodejni zagon na Izklop) ali **On** (Vklop). Če izberete **On** (Vklop), se prikaže **Speed sensor for bike required**, **Activate speed sensor YES/NO** (Zahtevan je senzor hitrosti za kolo, Vklopim senzor hitrosti DA/NE). Izberite **YES** (DA) in prikaže se **Autostart on** (Vklop samodejnega zagona). Če izberete **NO** (NE), se prikaže **Activation canceled** (Vklop preklican).
- *Pred njihovim vklopom, morajo biti vsi novi senzorji združeni. Za več informacij o združevanju novega senzorja z vadbenim računalnikom glejte [\(stran](#page-44-3) 45).*

#### <span id="page-30-1"></span>**Merjenje velikosti kolesa**

Izberite **MENU** > **SETTINGS** > **Sport profiles** > **Cycling (Bike 1)/Cycling 2 (Bike 2)** > **Bike 1 settings** > **Wheel size** > **Set wheel size** (MENI > NASTAVITVE > Športni profili > Kolesarjenje (Kolo 1)/Kolesarjenje 2 (Kolo 2) > Nastavitve kolesa 1 > Velikost kolesa > Nastavi velikost kolesa)

Nastavitve velikosti kolesa so predpogoj za pravilne podatke o kolesarjenju. Obstajata dva načina, kako določiti velikost kolesa:

#### **Način 1**

Poiščite premer v palcih ali v ETRTO, ki je natisnjen na kolesu. Povežite ga z velikostjo kolesa, izraženo v milimetrih v desnem stolpcu tabele.

![](_page_30_Picture_333.jpeg)

![](_page_31_Picture_295.jpeg)

*Velikosti kolesa v razredelnici so zgolj informativne, saj je velikost kolesa odvisna od vrste kolesa in zračnega tlaka.*

#### **Način 2**

Izmerite velikost kolesa ročno, saj boste tako dobili najbolj natančen rezultat.

Uporabite ventil, da označite točko, kjer se kolo dotika tal. Narišite črto na tla ter tako označite to točko. Na ravni površini premaknite svoje kolo naprej, tako da se kolo enkrat v celoti zavrti. Pnevmatika mora biti pravokotna na tla. Narišite še eno črto pri ventilu in tako označite en celoten vrtljaj. Izmerite razdaljo med obema črtama.

Odštejte 4 mm za svojo težo na kolesu in dobili boste obseg svojega kolesa. To vrednost vnesite v vadbeni računalnik.

#### <span id="page-31-0"></span>**Nastavitve za plavanje**

Za ogled ali spremembo nastavitev športnega profila za plavanje izberite **SETTINGS** > **Sport profiles** > **Swimming** (NASTAVITVE > Športni profili > Plavanje)

- **Training sounds** > **Select training sounds** > **Off**, **Soft**, **Loud** (Zvoki vadbe > Izberi zvoke vadbe > Izklop, Nežno, Glasno) ali **Very loud** (Zelo glasno)
- **Heart rate transmitter** > **On**, **Off** (Oddajnik srčnega utripa > Vklop, Izklop) ali **Search new** (Išči novo)
- **HeartTouch** > **Off**, **Activate back light**, **Change training view**, **Show limits**, **Show time of day** (HeartTouch > Izklop, Vklopi osvetlitev ozadja, Spremeni ogled vadbe, Pokaži meje, Pokaži uro) ali **Take lap** (Beleži krog)
- **Set reminder** > **On** (Nastavi opomnik > Vklop) ali **Off** (Izklop)

*Opomnik je viden le, če je bil nastavljen z osebnim računalnikom. Za več informacij o nastavitvi opomnika glejte polarpersonaltrainer.com Pomoč.*

- **Set training views** (Nastavi oglede vadbe) Za več informacij glejte [Nastavi oglede vadbe](#page-28-3)
- **Show in pre-training mode?** (Prikažem v načinu pred vadbo?) Izberite **YES** (DA) in prikaže se **Sport shown in pre-training mode** (Šport prikazan v načinu pred vadbo). Šport bo viden na seznamu športov v načinu pred vadbo, ko v načinu časa pritisnete V REDU. Izberite **No** (Ne) in prikaže se **Sport not shown in pre-training mode** (Šport ni prikazan v načinu pred vadbo).

Ta možnost vam omogoča, da bolj učinkovito uporabljate vadbeni računalnik. Na primer, poleti lahko izberete, da so zimski športi skriti.

Tudi če sodelujete na športnem dogodku z več vrstami športa je priporočljivo, da skrijete nepotrebne športe, da je preklapljanje med športi čim bolj učinkovito.

*Pred njihovim vklopom, morajo biti vsi novi senzorji združeni. Za več informacij o združevanju novega senzorja z vadbenim računalnikom glejte [\(stran](#page-44-3) 45)*

#### <span id="page-32-0"></span>**Nastavitve za druge športe**

Za ogled ali spremembo nastavitev športnega profila za druge športe izberite **SETTINGS** > **Sport profiles** > **Other sport** (NASTAVITVE > Športni profili > Drug šport)

- **Training sounds** > **Off**, **Soft**, **Loud** (Zvoki vadbe > Izklop, Nežno, Glasno) ali **Very loud** (Zelo glasno)
- **Heart rate transmitter** > **On**, **Off** (Oddajnik srčnega utripa > Vklop, Izklop) ali **Search new** (Išči novo)
- **GPS sensorOn**, **Off** (Senzor GPS, Vklop, Izklop) ali **Search new** (Išči novo)
- **Speed View** Select **Kilometers per hour** (Ogled hitrosti, Izberi ogled hitrosti, Kilometri na uro) ali **Minutes per kilometer** (Minute na kilometer) ali, če ste izbrali imperialne enote, izberite **Miles per hour** (Milje na uro) ali **Minutes per mile** (Minute na miljo)
- **HeartTouch** > **Off**, **Activate back light**, **Change training view**, **Show limits**, **Show time of day** (HeartTouch > Izklop, Vklopi osvetlitev ozadja, Spremeni ogled vadbe, Pokaži meje, Pokaži uro) ali **Take lap** (Beleži krog)
- **Automatic lapOn** (Samodejno beleženje kroga, Vklop) ali **Off** (Izklop). Če nastavite samodejno beleženje kroga na **On** (Vklop), se prikaže **Set automatic lap distance** (Nastavi razdaljo samodejnega beleženja kroga). Nastavite razdaljo v kilometrih ali miljah.
- **Set reminder** > **On** (Nastavi opomnik > Vklop) ali **Off** (Izklop)

G) *Opomnik je viden le, če je bil nastavljen z osebnim računalnikom. Za več informacij o nastavitvi opomnika glejte polarpersonaltrainer.com Pomoč.*

- **Set training views** (Nastavi oglede vadbe) Za več informacij glejte [Nastavi oglede vadbe](#page-28-3)
- **Show in pre-training mode?** (Prikažem v načinu pred vadbo?) Izberite **YES** (DA) in prikaže se **Sport shown in pre-training mode** (Šport prikazan v načinu pred vadbo). Šport bo viden na seznamu športov v načinu pred vadbo, ko v načinu časa pritisnete V REDU. Izberite **No** (Ne) in prikaže se **Sport not shown in pre-training mode** (Šport ni prikazan v načinu pred vadbo).

Ta možnost vam omogoča, da bolj učinkovito uporabljate vadbeni računalnik. Na primer, poleti lahko izberete, da so zimski športi skriti.

Tudi če sodelujete na športnem dogodku z več vrstami športa, je priporočljivo, da skrijete nepotrebne športe, da je preklapljanje med športi čim bolj učinkovito.

*Pred njihovim vklopom, morajo biti vsi novi senzorji združeni. Za več informacij o združevanju novega senzorja z vadbenim računalnikom glejte [\(stran](#page-44-3) 45)*

### <span id="page-32-1"></span>**Nastavitve srčnega utripa**

Za ogled in spremembo nastavitev srčnega utripa izberite **MENU** > **SETTINGS** > **Heart rate settings** > **HR SETTINGS** (MENI > NASTAVITVE > Nastavitve srčnega utripa > NASTAVITVE HR).

![](_page_32_Picture_381.jpeg)

![](_page_33_Picture_288.jpeg)

Pred spreminjanjem mej območij morate izklopiti funkcijo ZoneOptimizer. Prikaže se **ZoneOptimizer requires restoring default sport zones** (ZoneOptimizer potrebuje obnovitev privzetih športnih območij). **Set ZoneOptimizer off? YES/NO?** (Izklopim ZoneOptimizer? DA/NE?) Izberite **YES** (DA) in prikaže se **ZoneOptimizer off** (ZoneOptimizer izklopljen). Zdaj lahko pričnete spreminjati meje območij.

*Če imate aktiven program vzdržljivosti, morate na polarpersonaltrainer.com program odstraniti in izvesti sinhronizacijo, preden lahko spremenite meje območij. Za več informacij glejte polarpersonaltrainer.com Pomoč.*

## <span id="page-33-0"></span>**Nastavitve uporabniških podatkov**

V vadbeni računalnik vnesite točne uporabniške podatke, da boste prejeli pravilne povratne informacije o svoji zmogljivosti.

Za ogled in spremembo nastavitev uporabniških podatkov izberite **MENU** > **Settings** > **USER INFORMATION** > **USER INFORMAT.** (MENI > Nastavitve > UPORABNIŠKE NASTAVITVE > UPORABNIŠKE NASTAV.). Premikajte se po izbiri z GOR/DOL in sprejmite vrednost z V REDU.

![](_page_33_Picture_289.jpeg)

![](_page_34_Picture_206.jpeg)

![](_page_35_Picture_266.jpeg)

#### <span id="page-35-0"></span>**Maksimalni srčni utrip (HRmax)**

 $HR<sub>max</sub>$  se uporablja za ocenitev porabe energije. HR<sub>max</sub> je najvišje število srčnih utripov v eni minuti med maksimalnim fizičnim naporom. HR<sub>max</sub> je uporaben tudi pri določanju intenzivnosti vadbe. Najbolj točen način za določitev vašega osebnega HR<sub>max</sub> je, da opravite obremenitveni test v laboratoriju.

#### <span id="page-35-1"></span>**OwnIndex®**

Polar OwnIndex, rezultat Polarjevega testa telesne pripravljenosti, predvidi vaš maksimalni sprejem kisika (VO2<sub>max</sub>). OwnIndex običajno znaša od 20 do 95 in je primerljiv z vrednostjo maksimalnega sprejema kisika VO2<sub>max</sub>, ki se pogosto uporablja za merjenje aerobne telesne pripravljenosti. Na OwnIndex vplivajo vaša dolgoročna stopnja fizične aktivnosti, srčni utrip, spremenljivost srčnega utripa v mirovanju, spol, starost, višina in telesna teža. Višja kot je vrednost OwnIndex, boljša je vaša telesna pripravljenost.

## <span id="page-35-2"></span>**Splošne nastavitve**

- Izberite **Sounds On** (Vklop zvokov) ali **Off** (Izklop)
- Izberite **Button lock** (Zaklepanje gumbov) ali **Manual lock** (Ročno zaklepanje) ali **Automatic lock** (Samodejno zaklepanje)
- Izberite **Units Metric units (kg, m)** (Enote Metrične enote (kg, m)) ali **Imperial units (lbs, ft)** (Imperialne enote (lbs, ft))
- Izberite **Recording rate 1 second, 2 seconds, 5 seconds, 15 seconds** (Interval beleženja 1 sekunda, 2 sekundi, 5 sekund, 15 sekund) ali **1 minute** (1 minuta).

Vadbeni računalnik lahko shrani vaš srčni utrip, hitrost/tempo teka ter hitrost in razdaljo kolesarjenja v 1, 2, 5, 15 ali 60 sekundnih intervalih. Daljši interval vam daje več časa beleženja, medtem ko krajši interval omogoča beleženje več podatkov o srčnem utripu in drugih podatkov. To omogoča natančno analizo podatkov na polarpersonaltrainer.com.

Krajši interval beleženja hitreje zapolni pomnilnik vadbenega računalnika. Preostali čas beleženja se prikaže v spodnji vrstici, kadar nastavljate interval. Privzeti interval beleženja je 5 sekund.

Ko preostane manj kot 30 minut maksimalnega časa beleženja, se interval beleženja samodejno spremeni v daljši čas beleženja (1s > 2s > 5s > 15s > 60s). To podaljša čas beleženja vadbenih podatkov. Ko je vadbe konec, ostane trenutni interval beleženja kot privzeti.

Naslednja razpredelnica prikazuje maksimalne čase beleženja za vsak interval beleženja. Interval beleženja se lahko spremeni, ko je na voljo manj kot 30 minut časa beleženja.

![](_page_36_Picture_841.jpeg)

• **Select language** (Izberi jezik) **Deutsch**, **English**, **Español**, **Français**, **Italiano**, **Português**, **Suomi** (nemščina, angleščina, španščina, francoščina, italijanščina, portugalščina, finščina) ali **Svenska** (švedščina) in sprejmite z V REDU.

### <span id="page-37-0"></span>**Nastavitve ure**

Za ogled in spremembo vaših **Watch settings** (Nastavitev ure) izberite **Settings** > **Watch settings** (Nastavitve > Nastavitve ure)

- **Select alarm repetition Off**, **Once**, **Monday to Friday** (Izberi ponovitev alarma Izklop, Enkrat, Od ponedeljka do petka) ali **Every day** (Vsak dan)
- Izberite **Time 1**, **Time2** (Čas 1, Čas 2) ali **Time in use** (Uporabljeni čas)
- **Set date**, **Date format** (Nastavi datum, Format datuma) in **Date separator** (Ločevalnik datuma)
- **Select week' starting day Monday**, **Saturday** (Izberi dan začetka tedna Ponedeljek, Sobota) ali **Sunday** (Nedelja)
- **Select watch face Time only** , **Time and logoTime and event** (Izberi prikaz ure Samo čas, Čas in logotip, Čas in dogodek) (če imate na osebnem računalniku nastavljen datum dogodka)

### <span id="page-37-1"></span>**Nastavitve povezave**

Za spremembo vaših nastavitev povezave izberite **Menu** > **Connect** (Meni > Poveži).

- Izberite **Start synchronizing** > (Začni sinhronizacijo) > V REDU. Podatki o vadbi bodo sinhronizirani s spletno storitvijo polarpersonaltrainer.com preko WebSync, lahko pa se povežete na WebSync, nastavite nastavitve in prenesete nastavitve na vaš vadbeni računalnik.
- Izberite **Remove pairings?** (Odstranim združitve?) **YES** (DA) ali **NO** (NE). Če izberete **YES** (DA), bo združitev vadbenega računalnika z osebnim računalnikom odstranjena.
- Izberite **AutoSync** > **Set AutoSync** (automatic synchronization) > **On** (AutoSync > Nastavi AutoSync (samodejna sinhronizacija) > Vklop) ali **Off** (Izklop). Če izberete **On** (Vklop) se bo sinhronizacija pričela samodejno, ko se približate vašemu osebnemu računalniku.

*Funkcija AutoSync je izklopljena po privzetem.*

## <span id="page-37-2"></span>**Hitri meni**

Nekatere nastavitve so lahko spremenjene z gumbom za bližnjico. V **Quick menu** (Hitri meni) lahko vstopite s pritiskom in držanjem gumba LUČ iz načina časa, načina pred vadbo ali načina vadbe. Glede na način, iz katerega boste vstopili v hitri meni, lahko spreminjate različne funkcije.

#### <span id="page-37-3"></span>**Način časa**

V načinu časa pritisnite in držite gumb LUČ, da vstopite v **Quick menu** (Hitri meni).

- Izberite **Lock buttons** (Zakleni gumbe) in pritisnite **OK** (V REDU). Za odklenitev gumbov pritisnite in držite znova **LIGHT** (LUČ).
- Izberite ponovitev alarma **Alarm** > **Off**, **Once**, **Monday to Friday** (Alarm > Izklop, Enkrat, Od ponedeljka do petka) ali **Every day** (Vsak dan).
- Izberite **Time in use** > **Time 1** (Čas v uporabi > Čas 1) ali **Time 2** (Čas 2).

#### <span id="page-37-4"></span>**Način pred vadbo**

V načinu pred vadbo pritisnite in držite gumb LUČ, da vstopite v **Quick menu** (Hitri meni).

• Uredite trenutne nastavitve športnega profila. Za več informacij glejte [Nastavitve športnega profila](#page-28-1)

[\(stran](#page-28-1) 29).

<span id="page-38-0"></span>• Uredite nastavitve srčnega utripa. Za več informacij glejte [Nastavitve srčnega utripa \(stran](#page-32-1) 33).

#### **Način vadbe**

V načinu vadbe pritisnite in držite gumb LUČ, da vstopite v **Quick menu** (Hitri meni).

- Izberite **Lock buttons** (Zakleni gumbe) in pritisnite **OK** (V REDU). Za odklenitev gumbov pritisnite in držite znova gumb **LIGHT** (LUČ). Prikaže se **Buttons unlocked** (Gumbi odklenjeni).
- Izberite **Start next phase** (Začni naslednjo fazo) in vadbeni računalnik prične naslednjo fazo vaše vadbe.

*Možnost je na voljo samo v vadbi, ki je oblikovana s polarpersonaltrainer.com.*

• Izberite **Search sensor** (Išči senzor) in vadbeni računalnik prične iskanje pogrešanega senzorja.

*Ta izbira je na voljo le, če je bila povezava s katerim koli senzorjem izgubljena.*

• Izberite **Calibrate stride sensor** (Umeri senzor korakov) za umerjanje s3+ senzorja korakov.

*Možnost je na voljo le, ko je v uporabi s3+ senzor korakov.*

- Izberite **Training sounds** (Zvoki vadbe) in nastavite zvoke vadbe na **Off**, **Soft**, **Loud** (Izklop, Nežno, Glasno) ali **Very loud** (Zelo glasno)
- Izberite **Set automatic lap off** (Izklopi samodejni krog) ali **On** (Vklop).

*Ta izbira je na voljo samo, če so na voljo podatki o hitrosti, tj. izbirni CS senzor hitrosti za kolesarjenje ali s3+ senzor korakov za tek je bil vklopljen za športni profil.*

• Izberite **Reset trip** (Ponastavi pot) in nato **Yes/No** (Da/Ne). Prikaže se **Trip reset** (Pot ponastavljena).

*Ta izbira je na voljo samo, če so na voljo podatki o hitrosti, tj. izbirni CS senzor hitrosti za kolesarjenje ali s3+ senzor korakov za tek je bil vklopljen za športni profil.*

- **Set timing view on** (Nastavi ogled časa na Vklop) ali **off** (Izklop)
- Izberite **Countdown timer** (Odštevalnik časa). Vklopite odštevalnik časa ali nastavite čas.
- **Set automatic lap off** (Nastavi samodejni krog na izklop) da izklopite samodejno beleženje kroga. Če je samodejno beleženje kroga izklopljeno, ga lahko nastavite z izbiro **Set automatic lap on** (Nastavi samodejni krog na vklop).

*Možnost je na voljo samo, ko so na voljo podatki o razdalji, tj. ko so v uporabi izbirni s3+ senzor korakov, senzor hitrosti kolesarjenja ali senzor GPS.*

- Izberite **Location** (Lokacija), da si ogledate koordinate vaše lokacije in število vidnih satelitov. Potreben je izbirni senzor GPS.
- Izberite **Show zone limits** (Prikaži meje območja), če želite videti meje srčnega utripa športnega območja.

![](_page_38_Picture_23.jpeg)

## <span id="page-39-0"></span>**9. APLIKACIJE**

## <span id="page-39-1"></span>**Polarjev test telesne pripravljenosti**

Polar test telesne pripravljenosti je preprost, varen in hiter način, da izmerite svojo aerobno telesno pripravljenost (srca in ožilja) v mirovanju. Rezultat testa je vrednost, ki se imenuje Polar OwnIndex in je primerljiv z maksimalnim sprejemom kisika  $(VO2<sub>max</sub>)$ , ki se pogosto uporablja za merjenje aerobne telesne pripravljenosti. Na OwnIndex vplivajo vaša dolgoročna stopnja fizične aktivnosti, srčni utrip, spremenljivost srčnega utripa v mirovanju, spol, starost, višina in telesna teža. Polar test telesne pripravljenosti je narejen za zdrave odrasle ljudi.

Aerobna telesna pripravljenost se nanaša na to, kako dobro deluje vaš sistem srca in ožilja, da prenese kisik v vaše telo. Boljša kot je vaša aerobna telesna pripravljenost, močnejše in učinkovitejše je vaše srce. Dobra aerobna telesna pripravljenost prinaša veliko zdravstvenih koristi. Na primer, pomaga pri zniževanju visokega krvnega pritiska in pri zmanjševanju tveganja za nastanek bolezni srca in ožilja ter kapi. Če želite izboljšati svojo aerobno telesno pripravljenost, je potrebno povprečno šest tednov redne vadbe, da boste opazili spremembe v vaši vrednosti OwnIndex. Posamezniki, ki so v slabši telesni pripravljenosti, napredujejo hitreje. Posamezniki v boljši telesni pripravljenosti pa v svoji vrednosti OwnIndex opazijo manjši napredek.

Aerobno telesno pripravljenost najbolje izboljšate z vadbami, ki zajemajo večje skupine mišic. Takšne aktivnosti so tek, kolesarjenje, hoja, veslanje, plavanje, drsanje in tek na smučeh.

Za spremljanje svojega napredka pričnite tako, da v prvih dveh tednih nekajkrat izmerite svoj OwnIndex in tako dobite svojo osnovno vrednost, test pa nato ponovite približno enkrat na mesec.

S Polarjevim testom telesne pripravljenosti lahko tudi izračunate predvideno vrednost maksimalnega srčnega utripa (HR<sub>max</sub>-p). Rezultat HR<sub>max</sub> predvidi vaš osebni maksimalni srčni utrip bolj točno kot pa starostna formula (220 - starost). Za nadaljnje informacije o HR<sub>max</sub> glejte [Nastavitve uporabniških](#page-33-0) [podatkov \(stran](#page-33-0) 34)

Da bi se prepričali o zanesljivosti rezultatov testa, upoštevajte naslednje:

- Test lahko opravljate kjerkoli doma, v pisarni, v fitnes klubu pod pogojem, da je okolje testiranja mirno. V okolici naj ne bo motečih zvokov (na primer, televizije, radia ali telefona) in drugih ljudi, ki bi želeli govoriti z vami.
- Test vedno opravljajte v podobnih razmerah in ob istem času.
- Dve do tri ure pred testiranjem se izogibajte težki hrani in kajenju.
- Na dan testiranja in dan pred testiranjem se izogibajte težkim fizičnim naporom, alkoholu in farmakološkim poživilom.
- <span id="page-39-2"></span>• Bodite sproščeni in mirni. Pred začetkom testa se ulezite in sprostite za 1-3 minute.

#### **Pred testom Nosite senzor srčnega utripa**

Za nadaljnje informacije glejte [Nosite senzor srčnega utripa \(stran](#page-13-1) 14)

#### **Vnesite uporabniške podatke**

#### Izberite **Settings** > **User information**

(Nastavitve > Uporabniški podatki) Da bi opravili Polarjev test telesne pripravljenosti, morate v uporabniških nastavitvah vnesti svoje uporabniške podatke in dolgoročno stopnjo fizične aktivnosti.

#### **Vklopite predvideni HRmax**

Če želite pridobiti svojo predvideno vrednost maksimalnega srčnega utripa, vklopite HR $_{\text{max}}$ .

Izberite **Test** > **Fitness** > **Predicted HRmax** > **On** (Test > Telesna pripravljenost > Predviden HRmax > Vklop)

#### <span id="page-40-0"></span>**Opravljanje testa**

#### Izberite **APPLICATIONS** > **Fitness test** > **Start test**

(APLIKACIJE > Test telesne pripravljenosti > Začni test) Vrstica napredka prikazuje, da je test v teku. Ostanite sproščeni in omejite gibe telesa in komunikacijo z drugimi ljudmi.

Če v uporabniških podatkih niste vnesli svoje dolgoročne stopnje fizične aktivnosti, se prikaže **Set activity level of past 3 months** (Določi stopnjo aktivnosti za pretekle 3 mesece). Izberite **Top**, **High**, **Moderate** ali **Low** (najvišja, visoka, srednja ali nizka). Za nadaljnje informacije o stopnjah aktivnosti glejte [Nastavitve](#page-33-0) [uporabniških podatkov \(stran](#page-33-0) 34).

Če vaš vadbeni računalnik ne prejme vašega srčnega utripa na začetku ali med testom, test ne uspe in prikaže se **Test failed**, **Check heart rate transmitter** (Test ni uspel, Preveri senzor srčnega utripa). Preverite, ali sta elektrodi senzorja navlaženi in trak dobro pripet ter ponovno pričnite s testom.

Ko je testa konec, boste zaslišali dva zvočna signala. Prikazan je OwnIndex s številčno vrednostjo in oceno stopnje. Za nadaljnje informacije glede ocene glejte [Razredi stopenj telesne pripravljenosti.](#page-40-2)

Za prikaz vaše predvidene vrednosti maksimalnega srčnega utripa pritisnite DOL. Pritisnite V REDU za izhod.

#### **Posodobitev na VO2max?**

- Izberite **Yes** (Da), če želite shraniti vrednost OwnIndex v svoje uporabniške nastavitve in v meni **Latest results** (Zadnji rezultati).
- Izberite **No** (Ne) samo, če poznate svojo laboratorijsko izmerjeno vrednost VO2 max in se ta razlikuje od rezultata OwnIndex za več kot en razred stopnje telesne pripravljenosti. Vaša vrednost OwnIndex se shrani le v meni **Latest results** (Zadnji rezultati). Za nadaljnje informacije glede gibanja rezultatov telesne pripravljenosti glejte [Zadnji rezultati.](#page-41-1)

#### **Posodobitev na HR max? (če je funkcija HRmax-p vklopljena)**

- Izberite **Yes** (Da), če želite shraniti vrednost v svoje uporabniške nastavitve.
- Izberite No (Ne), če poznate svojo laboratorijsko izmerjeno vrednost HR<sub>max</sub>.

Test ustavite kadarkoli s pritiskom na **STOP** (PREKINITEV). Za nekaj sekund se prikaže **Fitness Test canceled** (Preklican test telesne pripravljenosti).

*Po tem, ko sta bili shranjeni vrednosti OwnIndex in predvideni HRmax, bosta uporabljeni pri izračunu porabe kalorij.*

#### <span id="page-40-1"></span>**Po testu**

#### <span id="page-40-2"></span>**Razredi stopenj telesne pripravljenosti**

#### **Moški**

![](_page_40_Picture_345.jpeg)

![](_page_41_Picture_374.jpeg)

#### **Ženske**

![](_page_41_Picture_375.jpeg)

Razvrstitev temelji na pregledu literature 62 študij, v katerih so neposredno merili VO  $_{2\text{max}}$  pri zdravih odraslih ljudeh v ZDA, Kanadi in 7 evropskih državah. Referenca: Shvartz E, Reibold RC. Aerobic fitness norms for males and females aged 6 to 75 years: a review. *Aviat Space Environ Med*; 61:3-11, 1990.

#### <span id="page-41-1"></span>**Zadnji rezultati**

Izberite **FITNESS TEST**> **Latest results** (TEST TELESNE PRIPRAVLJENOSTI > Zadnji rezultati)

V meniju **Latest results** (Zadnji rezultati) lahko vidite kako se je razvijala vaša vrednost OwnIndex. Prikazane so do tri zadnje vrednosti OwnIndex in njihovi datumi. Ko se datoteka z zadnjimi rezultati zapolni, se najstarejši rezultat samodejno izbriše.

#### **Brisanje vrednosti OwnIndex**

Izberite **FITNESS TEST**> **Latest results** (TEST TELESNE PRIPRAVLJENOSTI > Zadnji rezultati)

Izberite vrednost, ki jo želite izbrisati ter pritisnite in držite LUČ in prikaže se **Delete value? No/Yes** (Brišem vrednost? Ne/Da). Potrdite z V REDU.

#### **Analiziranje rezultatov OwnIndex s programsko opremo**

Prenos rezultatov testa na polarpersonaltrainer.com vam ponuja različne možnosti analiziranja rezultatov ter dostop do bolj podrobnih rezultatov o vašem napredku. Spletna stran polarpersonaltrainer.com vam tudi omogoča grafično primerjavo s predhodnimi rezultati.

## <span id="page-41-0"></span>**Polarjev tekmovalni tempo**

Funkcija Tekmovalni tempo vam pomaga ohranjati stalen tempo in doseči ciljni čas za nastavljeno razdaljo. Opredelite ciljni čas za razdaljo, na primer, 45 minut za 10 kilometrski tek.

Med vadbo se ta ciljni(-a) tempo/hitrost primerja s podatki o vadbi. Spremljate lahko koliko zaostajate ali ste v prednosti v primerjavi z vašim prednastavljenim ciljem.

Prav tako lahko preverite kakšen(-na) je zahtevan(-a) stalen(-na) tempo/hitrost, da bi dosegli nastavljeni cilj.

Funkciji Tekmovalni tempo in ZoneOptimizer se ne moreta pri vadbi uporabljati istočasno. Opredelitev funkcije ZoneOptimizer je zmeraj opravljena pred začetkom vadbe, preden se začne njena glavna faza. Nato je zelo težko začeti z meritvijo funkcije Tekmovalnega tempa na pravem mestu.

#### **Kako uporabljati Tekmovalni tempo**

Preden pričnete uporabljati funkcijo Tekmovalnega tempa se prepričajte, ali ste za športni profil, ki ga boste uporabljali med vadbo, vklopili senzor hitrosti (CS senzor hitrost W.I.N.D. ali s3+ senzor korakov). Za več informacij glejte [Nastavitve športnega profila \(stran](#page-28-1) 29).

- 1. Izberite **MENU** > **Applications** > **Race pace** > **Select sport** > **Set race pace** > **Set target distance in km/mi** > **Set target time** > **Race pace set to xx:xx MIN/KM or MIN/MI** (MENI > Aplikacije > Tekmovalni tempo > Izberi šport > Nastavi Tekmovalni tempo > Nastavi ciljno razdaljo v km/mi > Nastavi ciljni čas > Tekmovalni tempo nastavljen na xx:xx MIN/KM ali MIN/MI) se prikaže.
- 2. Za nastavitev funkcije Tekmovalnega tempa izberite **MENU** > **Applications** > **Race pace** > **Select sport** > **Start training session with race pace** (MENI > Aplikacije > Tekmovalni tempo > Izberi šport > Začni vadbo s Tekmovalnim tempom) in potrdite z V REDU.

## <span id="page-43-0"></span>**10. UPORABA NOVEGA SENZORJA SRČNEGA UTRIPA**

## <span id="page-43-1"></span>**Uporaba novega senzorja srčnega utripa**

Če kupite nov združljiv senzor srčnega utripa kot ločen dodatek, mora ta biti predstavljen vadbenemu računalniku. To se imenuje združevanje in traja le nekaj sekund. Združevanje omogoča, da bo vaš vadbeni računalnik sprejemal signale samo vašega dodatka in omogoča vadbo v skupini brez motenj.

![](_page_43_Picture_4.jpeg)

#### <span id="page-43-2"></span>**Združevanje novega senzorja srčnega utripa z vadbenim računalnikom**

Nosite senzor srčnega utripa in se prepričajte, da niste v bližini (40 m/131 ft) drugih senzorjev srčnega utripa.

- 1. Pojdite na **Menu > Settings > Sport profiles > Sport > Heart rate transmitter > Search new** (Meni > Nastavitve > Športni profili > Šport > Senzor srčnega utripa > Išči novo) in pritisnite V REDU.
- 2. Vadbeni računalnik prične iskati signal senzorja, prikaže se **Searching for new heart rate transmitter** (Iskanje novega senzorja srčnega utripa).
- 3. Ko je nov senzor zaznan, se prikaže **Heart rate transmitter is found** (Senzor srčnega utripa najden). Združevanje je zaključeno.
- 4. Če je iskanje neuspešno, je prikazano **Heart rate transmitter not found** (Senzor srčnega utripa ni najden) ali **Other heart rate transmitters interfering. Move further.** , **Try again? YES/NO** (Motnje drugih senzorjev srčnega utripa. Premakni se naprej. Poskusim znova? DA/NE).
- 5. Izberite **YES** (DA), da ponovno pričnete z iskanjem.
- 6. Izberite **NO** (NE), da prekličete iskanje.
- 7. Za vrnitev v način časa, pritisnite in držite gumb NAZAJ.

## <span id="page-44-0"></span>**11. UPORABA NOVEGA DODATKA**

<span id="page-44-3"></span>Preden pričnete z uporabo novega dodatka, ga morate predstaviti vadbenemu računalniku. To se imenuje združevanje in traja le nekaj sekund. Združevanje omogoča, da bo vaš vadbeni računalnik sprejemal signale samo vašega dodatka in omogoča vadbo v skupini brez motenj.

#### <span id="page-44-1"></span>**Združevanje novega senzorja hitrosti z vadbenim računalnikom**

Prepričajte se, da je senzor hitrosti pravilno nameščen.

- 1. Pojdite na **Menu** > **Settings** > **Sport profiles** > **Cycling (Bike 1)** > **Bike 1 settings** > **Speed sensor** > **Search new** (Meni > Nastavitve > Športni profili > Kolesarjenje (Kolo 1) > Nastavitve kolesa 1 > Senzor hitrosti > Išči novo) in pritisnite V REDU.
- 2. Prikaže se **Press OK to start the test drive** (Pritisni V REDU za začetek testne vožnje).
- 3. Pritisnite V REDU in prikaže se **Searching for new speed sensor** (Iskanje novega senzorja hitrosti). Vadbeni računalnik prične iskati signal senzorja hitrosti. Nekajkrat obrnite kolo, da vklopite senzor. Utripajoča rdeča lučka v senzorju označuje, da je senzor vklopljen.
- 4. Ko je nov senzor hitrosti zaznan, se prikaže **Speed sensor is found** (Senzor hitrosti najden). Združevanje je zaključeno.
- 5. Če je iskanje neuspešno, je prikazano **Speed sensor not found** (Senzor hitrosti ni najden) ali **Other speed sensors interfering. Move further.** , **Try again? YES/NO** (Motijo drugi senzorji hitrosti. Premakni se naprej. Poskusim znova? DA/NE).
- 6. Izberite **YES** (DA), da ponovno pričnete z iskanjem.
- 7. Izberite **NO** (NE), da prekličete iskanje.
- 8. Za vrnitev v način časa, pritisnite in držite gumb NAZAJ.

*Za več informacij o namestitvi senzorja hitrosti glejte uporabniški priročnik senzorja hitrosti ali video prikaz na [http://www.polar.com/en/support/video\\_tutorials](http://www.polar.com/en/support/video_tutorials) .*

#### <span id="page-44-2"></span>**Združevanje novega senzorja kadence z vadbenim računalnikom**

Prepričajte se, da je senzor kadence pravilno nameščen.

- 1. Pojdite na **Menu** > **Settings** > **Sport profiles** > **Cycling Bike 1** > **Bike 1 settings** > **Cadence sensor** > **Search new** (Meni > Nastavitve > Športni profili > Kolesarjenje kolo 1 > Nastavitve kolesa 1 > Senzor kadence > Išči novo) in pritisnite V REDU.
- 2. Prikaže se **Press OK to start the test drive** (Pritisni V REDU za začetek testne vožnje).
- 3. Pritisnite V REDU in prikaže se **Searching for new cadence sensor** (Iskanje novega senzorja kadence). Vadbeni računalnik prične iskati signal senzorja kadence. Nekajkrat obrnite kolo, da vklopite senzor. Utripajoča rdeča lučka v senzorju označuje, da je senzor vklopljen.
- 4. Ko je nov senzor kadence zaznan, se prikaže **Cadence sensor is found** (Senzor kadence najden). Združevanje je zaključeno.
- 5. Če je iskanje neuspešno, je prikazano **Cadence sensor not found** (Senzor kadence ni najden) ali **Other cadence sensors interfering. Move further.** , **Try again? YES/NO** (Motijo drugi senzorji kadence. Premakni se naprej. Poskusim znova? DA/NE).
- 6. Izberite **YES** (DA), da ponovno pričnete z iskanjem.
- 7. Izberite **NO** (NE), da prekličete iskanje.
- 8. Za vrnitev v način časa, pritisnite in držite gumb NAZAJ.

*Za več informacij o namestitvi senzorja kadence glejte uporabniški priročnik senzorja kadence ali video prikaz na [http://www.polar.com/en/support/video\\_tutorials](http://www.polar.com/en/support/video_tutorials) .*

#### <span id="page-45-0"></span>**Združevanje novega senzorja GPS z vadbenim računalnikom**

Prepričajte se, da je senzor GPS pravilno pritrjen v pokončnem položaju in, da nosite senzor GPS na isti roki, na kateri nosite vadbeni računalnik. Prepričajte se tudi, da ste vklopili senzor GPS. Za več informacij kako nastaviti senzor GPS glejte uporabniški priročnik senzorja GPS.

- 1. Pojdite na **Menu** > **Settings** > **Sport profiles** > **Running** > **GPS sensor** > **Search new** (Meni > Nastavitve > Športni profili > Tek > Senzor GPS > Išči novo) in pritisnite V REDU.
- 2. **Searching for new GPS sensor** (Iskanje novega senzorja GPS) se prikaže. Vadbeni računalnik prične iskati signal senzoria GPS.
- 3. Ko je nov senzor GPS zaznan, se prikaže **GPS sensor is found** (Senzor GPS najden). Združevanje je zaključeno.
- 4. Če je iskanje neuspešno, je prikazano **GPS sensor not found** (Senzor GPS ni najden) ali **Other GPS sensors interfering. Move further.** , **Try again? YES/NO** (Motijo drugi senzorji GPS. Premakni se naprej. Poskusim znova? DA/NE).
- 5. Izberite **YES** (DA), da ponovno pričnete z iskanjem.
- 6. Izberite **NO** (NE), da prekličete iskanje.
- <span id="page-45-1"></span>7. Za vrnitev v način časa, pritisnite in držite gumb NAZAJ.

#### **Združevanje novega senzorja korakov z vadbenim računalnikom**

Prepričajte se, da je senzor korakov pravilno pritrjen na vaš čevelj.

- 1. Pojdite na **Menu** > **Settings** > **Sport profiles** > **Running** > **Stride sensor** > **Search new** (Meni > Nastavitve > Športni profili > Tek > Senzor korakov > Išči novo) in pritisnite V REDU.
- 2. **Searching for new stride sensor** (Iskanje novega senzorja korakov) se prikaže. Vadbeni računalnik prične iskati signal senzorja korakov.
- 3. Ko je nov senzor korakov zaznan, se prikaže **Stride sensor is found** (Senzor korakov najden). Združevanje je zaključeno.
- 4. Če je iskanje neuspešno, je prikazano **Stride sensor not found** (Senzor korakov ni najden) ali **Other stride sensors interfering. Move further.** , **Try again? YES/NO** (Motijo drugi senzorji korakov. Premakni se naprej. Poskusim znova? DA/NE).
- 5. Izberite **YES** (DA), da ponovno pričnete z iskanjem.
- 6. Izberite **NO** (NE), da prekličete iskanje.
- 7. Za vrnitev v način časa, pritisnite in držite gumb NAZAJ.
- *Za več informacij o namestitvi senzorja korakov glejte uporabniški priročnik senzorja korakov ali video prikaz na [http://www.polar.com/en/support/video\\_tutorials](http://www.polar.com/en/support/video_tutorials) .*

## <span id="page-46-0"></span>**12. OSNOVNE INFORMACIJE**

## <span id="page-46-1"></span>**Polar športna območja**

Polar športna območja omogočajo novo raven učinkovitosti v vadbi, ki temelji na merjenju srčnega utripa. Vadba je porazdeljena v pet športnih območij na podlagi odstotkov vašega maksimalnega srčnega utripa. S športnimi območji lahko preprosto izberete in spremljate intenzivnost vadbe.

![](_page_46_Picture_242.jpeg)

 $HR_{max}$  = Maksimalni srčni utrip (220 - starost). Primer: 30 let, 220 - 30 = 190 bpm.

Vadba v **območju srčnega utripa 1** se opravlja pri zelo nizki intenzivnosti. Glavno načelo vadbe je, da se raven zmogljivosti izboljša po vadbi v obdobju okrevanja, ne samo med vadbo. Svoj proces okrevanja lahko pospešite z vadbo pri zelo nizki intenzivnosti.

Vadba v **območju srčnega utripa 2** je za vzdržljivostno vadbo, ki je bistveni del vsake vadbe. Vadbe v tem območju so lahke in aerobne. Dolgotrajna vadba v tem lahkem območju ima za posledico učinkovito porabo energije. Napredek zahteva vztrajnost.

Aerobna moč se poveča v **območju srčnega utripa 3**. Intenzivnost vadbe je višja, kot v športnih območjih 1 in 2, a še vedno v glavnem aerobna. Vadba v športnem območju 3 lahko, na primer, vključuje intervale, ki jim sledi okrevanje. Vadba v tem območju je še posebej učinkovita za izboljšanje krvnega obtoka v srce in kostne mišice.

Če je vaš cilj tekmovati pri najvišji zmogljivosti, morate vaditi v **območjih srčnega utripa 4** in **5**. V teh območjih trenirajte anaerobno v intervalih do 10 minut. Krajši je interval, višja je intenzivnost. Zelo pomembno je, da med intervali zadostno okrevate. Vzorec vadbe v območjih 4 in 5 je zasnovan tako, da omogoča vrhunsko uspešnost.

Polar območja ciljnega srčnega utripa so lahko prilagojena z uporabo laboratorijsko izmerjene vrednosti  $HR<sub>max</sub>$ , ali če si samo izmerite vrednost tako, da opravite terenski test. Ko vadite v določenem območju ciljnega srčnega utripa, poskušajte uporabiti celotno območje. Sredina območja je dober cilj, vendar ni potrebno ohranjati svojega srčnega utripa ves čas na točno tej točki. Srčni utrip se postopoma prilagodi intenzivnosti vadbe. Na primer, ko preidete iz športnega območja 1 na 3, se krvožilni sistem in srčni utrip prilagodita v 3-5 minutah.

Srčni utrip se odziva na intenzivnost vadbe glede na dejavnike, kot so telesna pripravljenost, raven okrevanja kot tudi okoljske dejavnike. Pomembno je, da posvetite pozornost subjektivnim občutkom utrujenosti in ustrezno prilagodite program vadbe.

## <span id="page-47-0"></span>**Spremenljivost srčnega utripa**

Srčni utrip se spreminja z vsakim utripom. Spremenljivost srčnega utripa (HRV) je sprememba v posameznih intervalih med utripi, ki so poznani tudi kot R-R intervali.

![](_page_47_Figure_7.jpeg)

HRV označuje nihanja srčnega utripa okoli povprečnega srčnega utripa. Pri povprečnem srčnem utripu 60 utripov na minuto (bpm) ni nujno, da bo interval med zaporednimi srčnimi utripi točno 1,0 sekundo; namesto tega lahko niha od 0,5 sekunde do 2,0 sekunde.

Na HRV vpliva aerobna telesna pripravljenost. HRV srca, ki je v dobrem stanju, je ponavadi velik v mirovanju. Drugi dejavniki, ki vplivajo na HRV so starost, genetika, položaj telesa, čas in zdravstveno stanje. Med vadbo se HRV zmanjša s tem, ko se zvišata srčni utrip in intenzivnost vadbe. HRV se prav tako zmanjša v obdobjih psihičnega stresa.

HRV regulira avtonomni živčni sistem. Parasimpatetična aktivnost zniža srčni utrip in zviša HRV, medtem ko simpatetična aktivnost zviša srčni utrip in zniža HRV.

<span id="page-47-1"></span>HRV se uporablja v funkcijah OwnIndex in ZoneOptimizer.

## **Polar ZoneOptimizer**

Funkcija Polar ZoneOptimizer prilagaja vaša športna območja glede na vaše osebne podatke vključujoč

spremenljivost srčnega utripa. Priporoča nižje intenzivnosti vadbe, ko je zaznana majhna spremenljivost srčnega utripa in višje intenzivnosti vadbe, ko je zaznana močna spremenljivost srčnega utripa. Prav tako pa vam daje povratne informacije o območjih vašega srčnega utripa v primerjavi z vašo običajno ravnjo.

#### **Koristi funkcije ZoneOptimizer**

Vsako športno območje ima različne fiziološke odzive, ki so na kratko opisani v [Polar športna območja](#page-46-1) [\(stran](#page-46-1) 47). Meritev funkcije ZoneOptimizer upošteva vaše osebne podatke, vključno s spremenljivostjo vašega srčnega utripa, in osebno prilagodi vaša športna območja pred vsako vadbo.

#### **Meritve funkcije ZoneOptimizer**

Funkcija Polar ZoneOptimizer priporoča nižjo intenzivnost vadbe, ko je ob določenem srčnem utripu zaznana majhna spremenljivost srčnega utripa in višjo intenzivnost vadbe, ko je zaznana močna spremenljivost srčnega utripa. Prav tako pa vam daje povratne informacije o tem, ali je vaša trenutna meja višja, običajna ali nižja od običajne ravni v primerjavi z vašimi prejšnjimi meritvami. Povratne informacije o vašem dnevnem fiziološkem stanju lahko dobite tudi s spremljanjem kako hitro in enostavno lahko opravite vadbo ob priporočenih srčnih utripih.

![](_page_48_Picture_243.jpeg)

#### **Faze merjenja**

Določitev meje ciljnega območja je izvedena v treh fazah.

- 1. **Pripravljanje na vadbo in pojav močne spremenljivosti srčnega utripa.** Ker je spremenljivost srčnega utripa močna, je to zelo dobra in občutljiva faza za odkrivanje dnevnih sprememb. V absolutnih številkah to pomeni srčne utripe od 70 do 100 utripov na minuto.
- 2. **Ogrevanje, srčni utrip počasi narašča in spremenljivost srčnega utripa upada.** Med to fazo prične spremenljivost srčnega utripa upadati in telo se pripravi na višje intenzivnosti. V absolutnih številkah to pomeni srčne utripe od 100 do 130 utripov na minuto.
- 3. **Ni spremenljivosti srčnega utripa.** Po tej fazi spremenljivost srčnega utripa ostaja na nizki ravni ali skoraj izgine. To se po navadi zgodi pri približno 130 utripih na minuto ali več. Vse meje območja so posodobljene, ko je bil srčni utrip nepretrgan, za vsaj 30 sekund, nad zgornjo mejo 2. faze (130 utripov na minuto/75 %  $HR_{max}$ ).

Usmerjanje s funkcijo ZoneOptimizer običajno uporablja absolutne številke (70-100-130 utripov na minuto), vendar se zadnji dve navedbi utripov na minuto spremenita, če je osebni HR <sub>max</sub> zelo nizek. Zgornja meja druge faze, ki je običajno 130 utripov na minuto, je omejena in ne more preseči 75 % HRmax. To se opravi samodejno, brez vaše aktivnosti.

ZoneOptimizer omogoča različna trajanja 1. faze (priprava na vadbo, srčni utrip med 70-100 utripov na minuto) in 2. faze (ogrevanje, srčni utrip med 100-130 utripov na minuto). Priporočeno minimalno trajanje za uspešno določitev mej so 2 minuti za 1. fazo, 2 minuti za 2. fazo in pol minute ali več za 3. fazo.

*Funkcija ZoneOptimizer je narejena za zdrave ljudi. Določena zdravstvena stanja lahko vodijo do tega, da določitev spremenljivosti srčnega utripa s strani funkcije ZoneOptimizer ne poda ali pa poda nižje cilje intenzivnosti. Ta stanja vključujejo visok krvni pritisk, motnjo srčnega ritma in določena zdravila.*

## <span id="page-49-0"></span>**Maksimalni srčni utrip**

Maksimalni srčni utrip (HR<sub>max</sub>) je najvišje število srčnih utripov v eni minuti (bpm) med maksimalnim fizičnim naporom. Je oseben in odvisen od starosti, dednih dejavnikov in ravni telesne pripravljenosti. Prav tako se lahko razlikuje pri različnih vrstah športa. HR<sub>max</sub> se uporablja za izražanje intenzivnosti vadbe.

#### **Določanje maksimalnega srčnega utripa**

Vaš HR<sub>max</sub> se lahko določi na več načinov.

- Najbolj natančen način je, da vaš HR<sub>max</sub> izmerite klinično, običajno pod nadzorom kardiologa ali vadbenega fiziološkega na tekalni stezi pri maksimalni hitrosti ali z obremenitvenim testom na kolesu.
- Svoj  $HR_{max}$  lahko določite tudi tako, da opravite test na terenu skupaj z vadbenim partnerjem.
- Rezultat HR<sub>max</sub>-p, ki predvidi vaš HR<sub>max</sub> je mogoče pridobiti s Polarjevim testom telesne pripravljenosti.
- HR<sub>max</sub> se lahko oceni tudi s ponavadi uporabljeno formulo: 220 starost, čeprav raziskave kažejo, da ta način ni povsem točen, še posebej ne pri starejših osebah ali tistih, ki so v dobri kondiciji že več let.

Če ste v preteklih tednih težko vadili in veste, da lahko varno dosežete maksimalni srčni utrip, lahko brez skrbi opravite test in določite svoj HR<sub>max</sub> sami. Priporočljivo je, da je med vadbo prisoten prijatelj. Če niste prepričani, se pred testom posvetujte s svojim zdravnikom.

Tukaj je primer preprostega testa.

**Korak 1:** ogrevajte se na ravni površini 15 minut in postopoma dosegajte svoj običajen tempo vadbe.

**Korak 2:** izberite hrib ali stopnišče, ki zahteva več kot 2-minutni vzpon. Tecite na vrh hriba/stopnic enkrat in pri tem skušajte priti do čim višjega tempa, ki ga lahko vzdržite 20 minut. Vrnite se na vznožje hriba/stopnic.

**Korak 3:** ponovno tecite na vrh hriba/stopnic in pri tem pospešite do tempa, ki ga lahko vzdržujete 3 kilometre. Zabeležite svoj najvišji srčni utrip. Vaš maksimalni srčni utrip je približno 10 utripov višji kot zabeležena vrednost.

**Korak 4:** tecite po hribu navzdol in pri tem pustite, da se vaš srčni utrip zniža za 30 do 40 utripov na minuto.

**Korak 5:** še enkrat tecite na vrh hriba/stopnic v tempu, ki ga lahko vzdržite le 1 minuto. Skušajte preteči polovico hriba/stopnic. Zabeležite svoj najvišji srčni utrip. Ta vas pripelje blizu vašega maksimalnega srčnega utripa. Uporabite to vrednost kot vaš maksimalni srčni utrip pri nastavitvi vadbenih območij.

<span id="page-49-1"></span>**Korak 6:** Pazite, da se dobro ohladite v vsaj 10 minutah.

### **Kadenca teka in dolžina koraka**

Kadenca\* je število, ki označuje kolikokrat v eni minuti stopi stopalo s senzorjem korakov\* na tla.

Dolžina koraka\* je povprečna dolžina enega koraka. To je razdalja med vašo desno in levo nogo, ko se ti dotakneta tal.

Hitrost teka = 2 \* dolžina koraka \* kadenca

Obstajata dva načina, kako teči hitreje: lahko premikate svoje noge pri višji kadenci ali pa delate daljše korake.

Elitni dolgoprogaši ponavadi tečejo pri višji kadenci od 85 do 95. Na vzponih so običajne vrednosti kadence manjše. Pri spustih so večje. Tekači prilagodijo dolžino koraka, da pridobijo na hitrosti: dolžina koraka se zviša z zvišanjem hitrosti.

Ena najpogostejših napak, ki jo delajo novinci, je da delajo predolge korake. Najbolj učinkovita dolžina koraka je naravna – tista, ki je tekaču najbolj udobna. Na tekmovanju boste tekli hitreje, če boste povečali moč svojih nožnih mišic, da vas bodo te popeljale naprej z večjo dolžino koraka.

Prav tako bi morali delati na povečanju učinkovitosti kadence. Kadenca ne napreduje zlahka vendar, če vadite pravilno, boste lahko vzdrževali kadenco skozi svoje teke in tako izboljšali svojo zmogljivost. Za razvoj kadence je potrebno trenirati povezavo med živčevjem in mišicami – in to dokaj pogosto. Za začetek je primerna ena vadba za kadenco na teden. Nekaj vaj za kadenco lahko dodate tudi v preostali del vaše tedenske vadbe. Med dolgimi lahkimi teki lahko vsake toliko časa vključite nekaj hitrejše kadence.

Kadar vadite za daljša tekaška tekmovanja (polovični ali celotni maraton ali še daljši dogodki), vam je lahko spremljanje kadence v pomoč. Nizka kadenca pri pričakovanem tempu teka lahko kasneje v tekmovanju povzroči težave, saj se vaše noge utrudijo. En način, da se izognete temu je, da povečate hitrost nog pri pričakovanem tempu teka. Svoj vadbeni računalnik lahko nastavite tako, da bo prikazoval tempo in kadenco. Poskusite skrajšati svoj korak in povečati kadenco, istočasno pa skušajte obdržati svoj tempo (nastavite si ozko območje tempa, ki vam bo podalo zvočne povratne informacije). Ciljate lahko na zvišanje kadence teka nad naslednje meje:

- 80/min (za 4-urne maratonce)
- 85/min (za 3,5-urne maratonce)
- 88/min (za 3-urne maratonce)

To je le splošno vodilo, saj imajo višji tekači ponavadi malo manjše kadence. Tekači bi prav tako morali prilagoditi svoj tek temu, kar se njim samim zdi udobno.

Dober način za izboljšanje dolžine koraka je, da se lotite določenih vaj za moč, kot so tek po hribih, tek po mehki mivki ali tek po stopnicah. Šesttedensko obdobje vadbe, ki zajema vaje za moč, bi moralo pokazati znatne izboljšave v dolžini koraka, v kombinaciji z nekaj vajami za hitrejše delo nog (kot so kratki koraki pri najhitrejšem tempu na 5 km) pa bi moral biti opazen tudi napredek v skupni hitrosti.

<span id="page-50-0"></span>\*Potreben je izbirni s3+ senzor korakov.

### **Polar tekaški indeks**

Tekaški indeks je preprost način za spremljanje sprememb v zmogljivosti. Na zmogljivost (kako hitro/lahko tečete pri določenem tempu) neposredno vpliva aerobna telesna pripravljenost (VO2 <sub>max</sub>) ter gospodarnost vadbe (kako učinkovito je vaše telo pri teku) in tekaški indeks meri ta vpliv. Z beleženjem tekaškega indeksa skozi čas lahko spremljate svoj napredek. Izboljšanje pomeni, da tekanje pri določenem tempu zahteva manjši napor ali pa, da je vaš tempo hitrejši pri določeni stopnji napora. Funkcija tekaškega indeksa izračuna te izboljšave. Tekaški indeks pa vam prav tako podaja dnevne informacije o stopnji vaše zmogljivosti pri teku, ki se lahko iz dneva v dan razlikuje.

Koristi tekaškega indeksa:

- poudari pozitivne učinke dobre vadbe in dneve počitka.
- spremlja razvoj telesne pripravljenosti in zmogljivosti pri različnih stopnjah srčnega utripa ne samo med maksimalno zmogljivostjo.
- lahko določite svojo optimalno hitrost teka s primerjavo tekaških indeksov iz različnih vrst vadbe.
- poudari napredek z boljšo tekaško tehniko in stopnjo telesne pripravljenosti.

Tekaški indeks se izračuna med vsako vadbo, ko sta zabeležena srčni utrip in signal s3+ senzorja korakov/G3/G5 senzorja GPS\* in, ko so izpolnjene naslednje zahteve:

- hitrost mora biti 6 km/h/3,75 mi/h ali večja in tek mora trajati minimalno 12 minut.
- srčni utrip mora biti nad 40 % HR $_{\text{max}}$ .

Poskrbite, da je senzor korakov umerjen. Izračun se prične, ko pričnete beležiti vadbo. Med vadbo se

lahko ustavite enkrat, na primer pri semaforju, ne da bi pri tem zmotili izračun.

Na koncu vaš vadbeni računalnik prikaže vrednost tekaškega indeksa in shrani rezultat v rubriko datotek o vadbi. Primerjajte svoj rezultat s spodnjo razpredelnico. Z uporabo programske opreme lahko spremljate in analizirate svoj napredek v vrednostih tekaškega indeksa v primerjavi s časom in različnimi hitrostmi teka. Lahko pa tudi primerjate vrednosti iz različnih vadb in jih analizirate na kratek ali dolgi rok.

#### **Kratkoročna analiza**

![](_page_51_Picture_289.jpeg)

V tekaških indeksih lahko pride do dnevnih sprememb zaradi spremembe tekaških okoliščin, npr. površine, hribov, vetra ali temperature.

#### **Dolgoročna analiza**

Posamezne vrednosti tekaškega indeksa tvorijo trend, ki predvidi vaš uspeh pri teku na določene razdalje.

Naslednja razpredelnica ocenjuje trajanje, ki ga lahko doseže tekač pri določenih razdaljah, ko je zmogljivost maksimalna. Uporabite svoje dolgoročno povprečje tekaškega indeksa pri tolmačenju razpredelnice. **Predvidevanje je najboljše za tiste vrednosti tekaškega indeksa, ki so bile prejete v hitrostnih in tekaških razmerah, ki so podobne ciljni zmogljivosti.**

![](_page_51_Picture_290.jpeg)

![](_page_52_Picture_270.jpeg)

<span id="page-52-0"></span>\*Potreben je izbirni s3+ senzor korakov ali G3/G5 senzor GPS.

### **Polar funkcija vadbene obremenitve**

Funkcija vadbene obremenitve v koledarskem ogledu na polarpersonaltrainer.com, vam bo na udoben način podala informacije o tem, kako naporna je bila vaša vadba in koliko časa boste potrebovali za popolno okrevanje. Funkcija vam pove ali ste dovolj okrevali za vašo naslednjo vadbo, s čimer vam pomaga najti ravnovesje med počitkom in vadbo. Na polarpersonaltrainer.com lahko nadzorujete vašo skupno vadbeno obremenitev, optimirate vašo vadbo in spremljate razvoj vaše zmogljivosti.

Funkcija vadbene obremenitve upošteva različne dejavnike, ki vplivajo na vašo vadbeno obremenitev in čas okrevanja, kot so srčni utrip med vadbo, trajanje vadbe ter vaše osebne dejavnike, npr. spol, starost, višino in težo. Neprestano spremljanje vadbene obremenitve in okrevanja vam bo pomagalo prepoznati vaše osebne meje, preprečiti prekomerno ali nezadostno vadbo in prilagoditi intenzivnost ter trajanje vadbe glede na vaše dnevne in tedenske cilje.

Funkcija vadbene obremenitve vam omogoča nadzorovanje skupne vadbene obremenitve, optimiranje vaše vadbe in spremljanje razvoja vaše zmogljivosti. Funkcija omogoča primerjanje različnih vrst vadb med sabo in vam tako pomaga najti popolno ravnovesje med počitkom in vadbo.

<span id="page-52-1"></span>Za več informacij o vadbeni obremenitvi glejte polarpersonaltrainer.com Pomoč.

### **Polar program vzdržljivostne vadbe za tek in kolesarjenje**

Polar je ustvaril prilagojene programe vzdržljivostne vadbe za tek in kolesarjenje, ki so vam na voljo na polarpersonaltrainer.com. Tako boste dobili osebno prilagojen vadbeni program za vašo stopnjo telesne pripravljenosti.

Programi vzdržljivostne vadbe so za vas idealni, če sta tek ali kolesarjenje vključena v vašo glavno rutino telesne pripravljenosti. Programi vzdržljivosti izboljšajo vašo telesno pripravljenost srca in ožilja in niso naravnani na športni dogodek.

Programi vzdržljivostne vadbe so nepretrgani, tj. program se bo nadaljeval, dokler ga ne boste prekinili. Program vas vodi do pravilnega načina izvajanja vadbe z opredeljevanjem količine vadbe, intenzivnosti vadbe in določanjem dni za vadbo za optimalno izboljšavo telesne pripravljenosti.

Vadbeni program sodeluje s funkcijo ZoneOptimizer, kar pomeni, da so vadbeni programi spremenjeni v skladu z vašimi osebno prilagojenimi športnimi območji, ki jih določa ZoneOptimizer. Za več informacij glejte [Polar ZoneOptimizer \(stran](#page-47-1) 48).

#### **Začetna stopnja programa, ki je primerna za vsakogar**

Pred izbiro primernega vadbenega modula, mora biti znana stopnja programa. Določitev stopnje programa se lahko opravi:

- samodejno z uporabo vaše prejšnje vadbene zgodovine na polarpersonaltrainer.com,
- ali z uporabo kratke ankete, katero morate izpolniti.

Splošni programi so sestavljeni iz 4-tedenskih vadbenih modulov. Vadbeni modul na stopnji 1 je najmanj zahteven, modul na stopnji 20 pa je najbolj zahteven. Koraki med stopnjami 1-20 so linearni, kar pomeni, da lahko svojo telesno pripravljenost izboljšate korak za korakom (na primer, s stopnje 7 na stopnjo 8 in tako naprej).

Vadbeni moduli in vaša vadbena aktivnost so povezani, s čimer postanejo vadbeni moduli s stopnjevanjem vadbene aktivnosti bolj izzivalni ter manj izzivalni, če se vaša vadbena aktivnost zmanišuje.

Začetna faza sestoji iz stopenj 1-5. V tej fazi je 4-tedenski vadbeni modul sestavljen predvsem iz srednjih in dolgih vadb, intervalne vadbe pa se začnejo od stopnje 5 naprej.

Srednja faza je sestavljena iz stopenj 6-10. V tej fazi je 4-tedenski vadbeni modul sestavljen predvsem iz srednjih, dolgih in intervalnih vadb, tempo vadbe pa se začnejo od stopnje 11 naprej.

Napredna faza je sestavljena iz stopenj 11-20. V tej fazi je 4-tedenski vadbeni modul sestavljen predvsem iz srednjih, dolgih, intervalnih in tempo vadb, lahke vadbe pa se začnejo od stopnje 12 naprej.

<span id="page-53-0"></span>Za več informacij o Polar programih vzdržljivostne vadbe glejte polarpersonaltrainer.com Pomoč.

## **Polar članki o vadbi**

Za več dejstev o znanju, s katerim lahko izboljšate svoj tek, obiščite knjižnico člankov Polar [Polar Article](http://www.polar.com/en/training_with_polar/training_articles) [Library](http://www.polar.com/en/training_with_polar/training_articles) [http://www.polar.com/en/training\_with\_polar/training\_articles].

## <span id="page-54-0"></span>**13. POMEMBNE INFORMACIJE**

#### <span id="page-54-1"></span>**Vzdrževanje vašega izdelka**

Kot velja za vse elektronske naprave, je treba za Polarjev vadbeni računalnik dobro skrbeti. Spodnji predlogi vam bodo pomagali pri izpolnjevanju garancijskih obveznosti, tako pa boste zagotovili dolgo življenjsko dobo izdelka.

**Priključek:** Po vsaki uporabi odstranite s traku priključek in ga osušite z mehko brisačo. Očistite priključek z blagim milom in vodo, ko je to potrebno. Nikoli ne uporabite alkohola ali abrazivnega materiala (npr. jeklene volne ali kemikalij za čiščenje).

**Trak:** Po vsaki uporabi splaknite trak pod tekočo vodo in ga obesite, da se posuši. Očistite trak nežno z blagim milom in vodo, ko je to potrebno. Ne uporabljajte vlažilnih mil, saj lahko na traku puščajo sledi. Traku ne namakajte, likajte, kemično čistite ali belite. Ne raztegujte traku ali močno upogibajte območja elektrod.

*Preverite nalepko na vašem traku, da si pogledate ali je strojno pralen. Nikoli ne dajajte traku ali priključka v sušilnik!*

**Vadbeni računalnik in senzorji:** Poskrbite, da bodo vaš vadbeni računalnik in senzorji ostali čisti. Da bi ohranili vodoodpornost, vadbenega računalnika ali senzorjev ne čistite s tlačnim čistilcem. Računalnik in senzorje očistite z blagim milom in vodo ter splaknite s čisto vodo. Ne potapljajte jih v vodo. Previdno jih posušite s suho brisačo. Nikoli ne uporabite alkohola ali abrazivnega materiala (jeklene volne ali kemikalij za čiščenje).

Hranite vadbeni računalnika in senzorje na hladnem in suhem. Ne shranjujte jih v vlažnem okolju, v materialu, ki ne diha (plastični vrečki ali športni torbi) ali blizu prevodnega materiala (mokre brisače). Vadbeni računalnik in senzor srčnega utripa sta vodoodporna in se lahko uporabljata pri vodnih aktivnostih. Drugi združljivi senzorji so vodoodporni in se lahko uporabljajo v deževnem vremenu. Ne izpostavite vadbenega računalnika neposredni sončni svetlobi za dalj časa, na primer v avtu ali nameščenega na kolesu.

Izogibajte se trdim udarcem vadbenega računalnika, ker ti lahko poškodujejo enote senzorja.

<span id="page-54-2"></span>Delovne temperature so od -10 °C do +50 °C / od +14 °F do +122 °F.

#### **Servis**

Med dvoletnim garancijskim obdobjem vam priporočamo, da servis ali zamenjavo baterij izvede samo pooblaščeni Polarjev servisni center. Garancija ne pokriva škode ali posledične škode, ki jo povzroči servis, ki ga ni pooblastil Polar Electro. Za nadaljnje informacije glejte [Polarjeva omejena mednarodna](#page-61-0) [garancija \(stran](#page-61-0) 62)

Za kontaktne informacije in vse naslove Polarjevih servisnih centrov obiščite [www.polar.com/support](http://www.polar.com/support) [http://www.polar.com/support] in spletno stran za vašo državo.

Registrirajte svoj izdelek na [http://register.polar.fi/,](http://register.polar.fi/) s čimer zagotovite, da lahko izboljšamo naše izdelke in storitve, da bodo izpolnile vaše potrebe.

*Enaka priporočila za uporabnika veljajo za registracijo na polarpersonaltrainer.com, Polarjeve novice in forume.*

## <span id="page-54-3"></span>**Zamenjava baterij**

Vadbeni računalnik RCX5 in senzor srčnega utripa WearLink®+ hibridini / Polar H2 imata baterijo, ki jo lahko uporabnik zamenja sam. Če želite sami zamenjati baterijo, skrbno sledite navodilom v poglavju Samostojna zamenjava baterij.

Bateriji senzorjev hitrosti in kadence ne moreta biti zamenjani. Polar je senzorja hitrosti in kadence zasnoval tako, da sta zapečatena in je tako zagotovljena mehanska trpežnost in zanesljivost. Senzorja imata bateriji z dolgo življenjsko dobo. Za nakup novega senzorja se obrnite na pooblaščeni Polarjev servisni center ali trgovca.

Za informacije o zamenjavi baterije s3+ senzorja korakov glejte uporabniški priročnik za s3+ senzor korakov.

Za informacije o zamenjavi baterije G3 senzorja GPS glejte uporabniški priročnik za G3 senzor GPS.

Za informacije o polnjenju baterije G5 senzorja GPS glejte uporabniški priročnik za G5 senzor GPS.

#### **Pred zamenjavo baterije bodite pozorni na:**

- Prikaz nizkega stanja baterije se pojavi, ko preostane le še 10-15 % zmogljivosti baterije.
- Pred zamenjavo baterije prenesite vse podatke z vašega računalnika RCX5 na polarpersonaltrainer.com, da se izognete izgubi podatkov. Za več informacij glejte [Prenos podatkov \(stran](#page-27-1) 28).
- Pretirana uporaba osvetlitve ozadja hitreje izprazni baterijo.
- V hladnih razmerah se lahko prikaže znak za nizko stanje baterije, vendar ta izgine, ko se temperatura dvigne.
- Osvetlitev ozadja in zvok se samodejno izklopita, ko se prikaže nizko stanje baterije. Vsi alarmi, ki so bili nastavljeni pred pojavom nizkega stanja baterije, ostanejo aktivni.

*Hranite baterije stran od otrok. V primeru zaužitja nemudoma poiščite zdravniško pomoč. Baterije se morajo ustrezno odstraniti v skladu z lokalnimi predpisi.*

#### <span id="page-55-0"></span>**Samostojna zamenjava baterij**

Da bi sami zamenjali baterije vadbenega računalnika in senzorja srčnega utripa, skrbno sledite spodnjim navodilom:

Pri zamenjavi baterije pazite, da tesnilni obroček ostane nepoškodovan. V nasprotnem primeru ga zamenjajte z novim. Komplete tesnilnih obročkov/baterij lahko kupite pri dobro založenih Polarjevih trgovcih in pooblaščenih Polarjevih servisih. V ZDA in Kanadi so tesnilni obročki na voljo le pri pooblaščenih Polarjevih servisnih centrih. V ZDA so kompleti tesnilnih obročkov/baterij na voljo tudi na [www.shoppolar.com](http://www.shoppolar.com) [http://www.shoppolar.com]. Pojdite na [www.polar.com \[](http://www.polar.com)http://www.polar.com], da najdete Polarjevo spletno trgovino v vaši državi.

Ko ravnate z novo, povsem napolnjeno baterijo, se izognite tesnemu stiku, se pravi istočasno z obeh strani, s kovino ali orodji, ki prevajajo elektriko, kot npr. pinceta. To lahko vodi do kratkega stika baterije, zaradi česar se bo hitreje izpraznila. Običajno kratek stik ne poškoduje baterije, vendar pa lahko zmanjša zmogljivost in skrajša njeno življenjsko dobo.

#### **Zamenjava baterije v vadbenem računalniku**

- 1. Odprite pokrov baterije tako, da ga s kovancem obrnete iz položaja ZAPRTO v položaj ODPRTO.
- 2. Ko zamenjujete baterijo na zapestni enoti (2), odstranite pokrov baterije in previdno dvignite baterijo z ustrezno majhno trdo palčko, npr. z zobotrebcem. Za dviganje baterije raje uporabljajte nekovinski pripomoček. Bodite previdni, da ne poškodujete kovinskega zvočnega elementa (\*) ali utorov. Novo baterijo vstavite s pozitivno (+) stranjo obrnjeno navzven.
- 3. Zamenjajte star tesnilni obroček z novim (če je

![](_page_55_Picture_20.jpeg)

![](_page_55_Picture_21.jpeg)

![](_page_55_Picture_22.jpeg)

na voljo), in ga dobro vstavite v utor pokrova, da zagotovite vodoodpornost.

- 4. Nazaj namestite pokrov in ga obrnite v smeri urinega kazalca v položaj ZAPRTO.
- 5. Če ste zamenjali baterijo zapestne enote, ponovno vnesite osnovne nastavitve.

#### **Zamenjava baterije senzorja srčnega utripa Polar H2**

- 1. Dvignite odprt pokrov baterije z uporabo sponke na traku.
- 2. Odstranite staro baterijo iz pokrova baterije z ustrezno majhno trdo palčko, npr. z zobotrebcem. Raje uporabite nekovinski pripomoček. Pazite, da ne poškodujete pokrova baterije.
- 3. Vstavite baterijo v pokrov tako, da bo negativna (-) stran obrnjena navzven. Prepričajte se, da je tesnilni obroček v utoru, da zagotovite vodoodpornost.
- 4. Poravnajte rob na pokrovu baterije z režo na priključku in potisnite pokrov baterije nazaj na svoje mesto. Slišati bi morali zaskočitev.

#### **Zamenjava baterije senzorja srčnega utripa Polar WearLink+ Hybrid**

- 1. Odprite pokrov baterije s kovancem, ki ga zavrtite v nasprotni smeri urinega kazalca v položaj OPEN (ODPRI).
- 2. Vstavite baterijo tako, da bo negativna (-) stran obrnjena navzven. Prepričajte se, ali je tesnilni obroček v utoru, da zagotovite vodoodpornost.
- 3. Pritisnite pokrov nazaj v priključek.
- 4. S kovancem obrnite pokrov v smeri urinega kazalca v položaj CLOSE (ZAPRI).

Za video prikaze o tem kako zamenjati baterije, pojdite na [http://www.polar.com/en/polar\\_community/videos.](http://www.polar.com/en/polar_community/videos)

## ∕∖∖

<span id="page-56-0"></span>Obstaja nevarnost eksplozije, če je baterija zamenjana z napačno vrsto.

## **Način varčevanja z energijo**

Način varčevanja z energijo je omogočen privzeto. Čez noč med 24:00 in 06:00 uro/12:00am - 06:00am bo zaslon vadbenega računalnika samodejno izklopljen. V tem času funkcija AutoSync ni omogočena. Za izhod iz načina varčevanja z energijo pritisnite kateri koli gumb. Po petih minutah se zaslon vrne v način varčevanja z energijo.

*Čas, v katerem je način varčevanja z energijo omogočen, je lahko spremenjen v programski opremi WebSync, da bolje ustreza vašemu urniku vadbe. Za več informacij glejte WebSync Pomoč.*

![](_page_56_Figure_20.jpeg)

![](_page_56_Picture_21.jpeg)

## <span id="page-57-0"></span>**Življenjska doba baterije v RCX5**

Življenjska doba baterije vadbenega računalnika RCX5 znaša v povprečju 8-11 mesecev in je odvisna od funkcij in senzorjev, ki jih uporabljate. Spodnji predlogi vam bodo pomagali podaljšati življenjsko dobo baterije.

Da bi zagotovili 11 mesecev življenjske dobe baterije:

- Izklopite funkcijo AutoSync Connect (Poveži) # AutoSync.
- Izklopite senzor GPS, ko ne potrebujete podatkov o hitrosti, razdalji ali lokaciji.

Ko ne potrebujete podatkov o hitrosti, razdalji, kadenci, lokaciji ali srčnem utripu, se prepričajte, da je ujemajoči senzor (GPS/Korak/Hitrost/Kadenca/Srčni utrip) onemogočen. Pojdite na Settings # Sport profiles (Nastavitve # Športni profili) in izberite Off (Izklop), da onemogočite senzor, ki ga uporabljate. Ko je senzor v položaj On (Vklop), vadbeni računalnik išče signal senzorja skozi vadbo. S tem se porablja zmogljivost baterije, in verjetno skrajša življenjsko dobo baterije.

Po vadbi odstranite konektor s traku. Če pustite konektor pritrjen na trak bo senzor ostal vklopljen in porabljal baterijo senzorja. Senzor srčnega utripa je vklopljen kadarkoli ga nosite na prsnem košu, tudi ko vadbeni računalnik ne meri vašega srčnega utripa.

Baterija je tovarniško vstavljena. Zato, ko kupite izdelek, se zdi, da je dejanski življenjski čas prve baterije krajši od ocenjenega.

- Pokazatelj za nizko stanje baterije se pojavi, ko preostane le še 10-15 % zmogljivosti baterije.
- Pred zamenjavo baterije, prenesite vse podatke z vašega računalnika RCX5 na polarpersonaltrainer.com, da se izognete izgubi podatkov.
- Pretirana uporaba osvetlitve ozadja hitreje izprazni baterijo.
- V hladnih razmerah se lahko prikaže pokazatelj za nizko stanje baterije, vendar ta izgine, ko se temperatura dvigne.
- Osvetlitev ozadja in zvok se samodejno izklopita, ko se prikaže pokazatelj za nizko stanje baterije. Vsi alarmi, ki so bili nastavljeni pred pojavom pokazatelja za nizko stanja baterije, ostanejo aktivni.

## <span id="page-57-1"></span>**Varnostni ukrepi**

Vadbeni računalnik Polar prikazuje, kako dobro ste se odrezali. Vadbeni računalnik Polar je zasnovan za prikaz ravni fiziološkega napora in počitka med in po vadbi. Meri srčni utrip, hitrost in razdaljo, ko kolesarite s Polar CS senzorjem hitrosti W.I.N.D. Meri tudi hitrost in razdaljo, ko tečete s Polar s3+ senzorjem korakov ali s Polar G3/G5 senzorjem GPS. Polar CS senzor kadence W.I.N.D. je narejen za merjenje kadence med kolesarjenjem. Ni namenjen nobeni drugi uporabi.

Vadbeni računalnik Polar ni namenjen pridobivanju okoljskih meritev, ki zahtevajo strokovno in industrijsko natančnost.

### <span id="page-57-2"></span>**Motnje med vadbo**

#### **Elektromagnetne motnje in vadbena oprema**

Motnje se lahko pojavijo v bližini električnih naprav. Med vadbo z vadbenim računalnikom lahko motnje povzročijo tudi postaje brezžičnih lokalnih omrežij (WLAN). Da bi se izognili nepravilnim odčitkom ali motnjam, se odmaknite od možnih virov motenj.

Vadbena oprema z elektronskimi ali električnimi deli, kot so zasloni LED, motorji in električne zavore, lahko povzročijo moteče razpršene signale. Za rešitev teh težav poskusite naslednje:

- 1. Odstranite senzor srčnega utripa s svojih prsi in uporabite vadbeno opremo kot običajno.
- 2. Vadbeni računalnik premikajte po prostoru, dokler ne najdete mesta, na katerem ne prikazuje raztresenih odčitkov ali na katerem znak za srce ne utripa več. Motnja je ponavadi najhujša točno pred zaslonsko ploščo opreme, medtem ko sta leva in desna stran zaslona razmeroma brez motenj.
- 3. Namestite senzor srčnega utripa nazaj na prsi in skušajte ohraniti vadbeni računalnik znotraj tega

območja brez motenj kolikor je možno.

Če vadbeni računalnik še zmeraj ne deluje s to vadbeno opremo, je lahko ta oprema električno prehrupna za brezžično merjenje srčnega utripa.

<span id="page-58-0"></span>Za več informacij glejte [www.polar.com/support](http://www.polar.com/support) [http://www.polar.com/support].

#### **Zmanjševanje tveganj med vadbo**

Vadba lahko vključuje nekatera tveganja. Preden pričnete z rednim programom vadbe, odgovorite na naslednja vprašanja, ki se nanašajo na vaše zdravstveno stanje. Če na katero koli vprašanje odgovorite z DA, se pred pričetkom katerega koli vadbenega programa posvetujte z zdravnikom.

- Ste v zadnjih 5 letih bili fizično neaktivni?
- Imate visok krvni pritisk ali visok holesterol v krvi?
- Ali jemljete katero koli zdravilo za uravnavanje krvnega pritiska ali za srce?
- Ali ste v preteklosti imeli težave z dihanjem?
- Imate simptome katere koli bolezni?
- Ali okrevate od težke bolezni ali zdravljenja?
- Ali uporabljate srčni spodbujevalnik ali katero drugo vstavljeno elektronsko napravo?
- Ali kadite?
- Ali ste noseči?

Upoštevajte dejstvo, da razen intenzivnosti vadbe na srčni utrip prav tako vplivajo zdravila za bolezni srca, krvni tlak, psihološke okoliščine, astma, dihanje itd., prav tako pa tudi nekateri energijski napitki, alkohol in nikotin.

Pomembno je, da ste dovzetni za odzive svojega telesa med vadbo. **Če med vadbo občutite nepričakovano bolečino ali prekomerno utrujenost, prekinite z vadbo ali pa nadaljujte vadbo pri nižji intenzivnosti.**

**Opomba!** Če uporabljate srčni spodbujevalnik, lahko uporabljate vadbene računalnike Polar. Načeloma Polarjevi izdelki ne bi smeli vplivati na delovanje srčnega spodbujevalnika. V praksi ni poročil o zaznanem vplivu na srčni spodbujevalnik. Kljub temu pa zaradi raznolikosti naprav, ki so na voljo, ne moremo izdati uradnega zagotovila o skladnosti naših izdelkov s srčnimi spodbujevalniki ali drugimi vsadki. Če ste v dvomih ali med uporabo Polarjevih izdelkov občutite karkoli nenavadnega, vas prosimo, da se obrnete na svojega zdravnika ali proizvajalca vstavljene elektronske naprave, ki vam bo povedal, ali lahko napravo varno uporabljate.

**Če ste alergični na katero koli snov, ki pride v stik z vašo kožo, ali če sumite pojav alergijske reakcije zaradi uporabe izdelka,** preverite materiale, navedene v [Tehnične specifikacije \(stran](#page-58-1) 59). Da bi se izognili morebitnim kožnim reakcijam na senzor srčnega utripa, nosite senzor čez majico. Majico pod elektrodami dobro navlažite ter tako poskrbite za brezhibno delovanje.

Vaša varnost je pomembna. Oblika s3+ senzorja korakov\* je narejena tako, da zmanjšuje možnost zatikanja. Vseeno pa bodite previdni, kadar tečete s senzorjem korakov na primer, po podrastju.

*Skupni učinek vlage in intenzivnega drgnjenja lahko povzroči odstranjevanje črne barve s površine senzorja srčnega utripa, kar lahko pusti madeže na svetlih oblačilih. Če uporabljate parfum ali repelent proti žuželkam, morate zagotoviti, da ne pride v stik z vadbenim računalnikom ali senzorjem srčnega utripa.*

<span id="page-58-1"></span>\*Potreben je izbirni s3+ senzor korakov W.I.N.D.

### **Tehnične specifikacije**

#### **Vadbeni računalnik**

Vrsta baterije: CR 2032

Življenjska doba baterije: Povprečno 8-11 mesecev (če vadite povprečno 1 uro/dan, 7 dni/teden)

#### **SLOVENSKO**

Tesnilni obroček baterije: EPDM O-obroček 24,30 x 0,8 mm (Če tesnilni obroček ni poškodovan, ga med zamenjavo baterije ni potrebno zamenjati.) Delovna temperatura:  $-10 \degree C$  do +50  $\degree C$  / 14  $\degree F$  do 122  $\degree F$ Materiali vadbenega računalnika: Leča PMMA s trdim premazom na vrhnji površini, ohišje vadbenega računalnika ABS+GF, kovinski deli iz nerjavečega jekla Materiali zapestnega traku in sponke: Poliuretan (TPU) in nerjaveče jeklo Natančnost ure: **Boljša** kot ± 0,5 sekunde/dan pri temperaturi 25 °C / 77 °F. Natančnost meritve srčnega utripa:  $\pm 1$  % ali 1 bpm, kateri je večji. Opredelitev velja za stabilna stanja. Merilni obseg srčnega utripa: 15-240 Razpon prikaza trenutne hitrosti: 0-127 km/h ali 0-75 mph Vodoodpornost: 30 m (primerno za kopanje in plavanje)

#### **Mejne vrednosti vadbenega računalnika**

![](_page_59_Picture_275.jpeg)

#### **Senzor srčnega utripa WearLink®+ Hybrid**

![](_page_59_Picture_276.jpeg)

#### **Senzor srčnega utripa Polar H2**

![](_page_59_Picture_277.jpeg)

Vadbeni računalnik Polar RCX5 uporablja naslednje patentirane tehnologije, med drugim:

- OwnIndex® tehnologijo za test telesne pripravljenosti.
- OwnCal® osebni izračun kalorij.
- OwnZone® oceno za določanje osebnih mej srčnega utripa za dan.
- OwnCode® tehnologijo za brezžični prenos podatkov.
- WearLink® tehnologijo za merjenje srčnega utripa.

#### **Programska oprema Polar WebSync in Polar DataLink™**

Sistemske zahteve: Operacijski sistem: Microsoft Windows XP/Vista/7 ali Intel Mac OS X 10.5 ali novejši Internetna povezava Prosta vrata USB za DataLink

#### **Vodoodpornost**

Vodoodpornost izdelkov Polar je preverjena v skladu z mednarodnim standardom IEC 60529 IPX7 (1 m, 30 min, 20 ºC). Izdelki so razdeljeni v štiri različne kategorije glede na njihovo vodoodpornost. Preverite hrbtno stran svojega izdelka Polar, kjer je naveden razred vodoodpornosti in ga primerjajte z razpredelnico spodaj. Prosimo, upoštevajte, da te opredelitve ne veljajo nujno za izdelke drugih proizvajalcev.

![](_page_60_Picture_189.jpeg)

#### **Uporaba vadbenega računalnika v vodi**

Vadbeni računalnik lahko nosite med plavanjem. Vendar to ni naprava za potapljanje. Za vzdrževanje vodoodpornosti pod vodo ne pritiskajte gumbov vadbenega računalnika pod vodo. Ko merite srčni utrip v vodi, lahko izkusite motnjo iz naslednjih razlogov: bazenska voda z visoko vsebnostjo klora in morska voda sta zelo prevodni. Elektrode lahko povzročijo kratek stik ter preprečijo zaznavo EKG signalov s strani senzoria srčnega utripa. Skakanje v vodo ali zahtevno gibanje mišic med tekmovalnim plavanjem lahko premakne senzor za srčni utrip na mesto na telesu, kjer ni mogoče zaznati ECG signalov. Moč ECG signala se razlikuje pri posameznem signalu in je odvisna od sestave tkiva. Težave se pojavljajo bolj pogosto pri merjenju srčnega utripa v vodi. Če imate težave pri merjenju srčnega utripa v slani ali visoko klorirani vodi, vam priporočamo uporabo senzorja srčnega utripa Polar T31c.

## <span id="page-60-0"></span>**Pogosto zastavljena vprašanja**

#### **Kaj naj naredim, če ...**

#### **... se prikaže znak za baterijo in napis Battery low (Nizko stanje baterije)?**

Znak za nizko stanje baterije je ponavadi prvi znak iztekajoče se baterije. Vendar pa se lahko ta znak pojavi tudi v hladnih razmerah. Znak bo izginil takoj, ko se bo temperatura dovolj dvignila. Ko se znak pojavi, se zvoki in osvetlitev ozadja vadbenega računalnika samodejno izklopijo. Za več informacij o zamenjavi baterije glejte [Pomembne informacije \(stran](#page-54-0) 55).

#### **... ne vem, kje v meniju sem?**

Pritisnite in držite NAZAJ, dokler se ne prikaže ura.

#### **... ni nobene reakcije na pritisk katerega koli gumba?**

Ponastavite vadbeni računalnik tako, da za dve sekundi istočasno pritisnete vse gumbe, dokler se zaslon ne zapolni s številkami. Pritisnite kateri koli gumb ter v osnovnih nastavitvah nastavite čas in datum. Vse ostale nastavitve so shranjene. Ostale nastavitve lahko preskočite tako, da pritisnete in držite NAZAJ.

#### **... odčitek srčnega utripa postane neenakomeren, izredno visok ali pa se prikaže ničla (00)?**

- Poskrbite, da se trak senzorja srčnega utripa med vadbo ni zrahljal.
- Prepričajte se, da sta tekstilni elektrodi v športnih oblačilih dobro pritrjeni.
- Poskrbite, da sta elektrodi traku senzorja srčnega utripa vlažni.

#### **SLOVENSKO**

- Poskrbite, da je senzor srčnega utripa čist. Močni elektromagnetni signali lahko povzročajo neenakomerne odčitke. Za več informacij glejte [Varnostni ukrepi \(stran](#page-57-1) 58).
- Če se neenakomerni odčitek srčnega utripa nadaljuje kljub dejstvu, da ste se oddaljili od vira motenj, se upočasnite in preverite svoj utrip z roko. Če čutite, da ustreza visokemu odčitku na zaslonu, lahko doživljate motnjo srčnega ritma. Večina primerov motenj ritma ni resnih, a se vseeno posvetujte s svojim zdravnikom.
- Srčni pojav je lahko spremenil vašo valovno obliko EKG. V tem primeru se posvetujte s svojim zdravnikom.

#### **... Prikaže se Check heart rate transmitter! (Preveri senzor srčnega utripa!) in vadbeni računalnik ne najde signala srčnega utripa?**

- Poskrbite, da se trak senzorja srčnega utripa med vadbo ni zrahljal.
- Poskrbite, da sta elektrodi senzorja srčnega utripa vlažni.
- Poskrbite, da sta elektrodi senzorja srčnega utripa čisti in nepoškodovani.

Če ste naredili vse, kar je omenjeno zgoraj in se sporočilo še vedno prikazuje, merjenje srčnega utripa pa še vedno ne deluje, je lahko prazna baterija v vašem senzorju srčnega utripa. Za več informacij glejte [Pomembne informacije \(stran](#page-54-0) 55).

#### **... Prikaže se S sensor calibration failed (Neuspešno umerjanje senzorja S)?\***

Umerjanje ni uspelo in potrebno je ponovno umerjanje. Umerjanje ne uspe, če se med postopkom premikate. Ko dosežete razdaljo kroga, se ustavite in stojte pri miru ter umerite. Razpon umeritvenega faktorja med ročnim umerjanjem je med 0,500 in 1,500. Če ste umeritveni faktor določili pod ali nad temi vrednostmi, umerjanje ne uspe.

\*Potreben je izbirni s3+ senzor korakov.

#### **... Prikaže se Memory 90...99% full (Pomnilnik 90...99 % poln)?**

Malo pomnilnika se prikaže, ko je na voljo le še 1 ura prostora v pomnilniku. Da bi povečali preostalo zmogljivost pomnilnika, izberite najdaljši interval beleženja (1 minuta) v **SETTINGS** > **GENERAL SET.** (NASTAVITVE > SPLOŠNE NAST.) > **Recording rate** (Interval beleženja). Ko je pomnilnik izčrpan, se prikaže **Memory full** (Pomnilnik poln). Pomnilnik sprostite tako, da prenesete datoteke o vadbi na polarpersonaltrainer.com in jih izbrišete iz pomnilnika zapestne enote.

#### **Neuspešno določanje funkcije ZoneOptimizer?**

- Poskrbite, da sta elektrodi senzorja srčnega utripa vlažni.
- Poskrbite, da se trak senzorja srčnega utripa med vadbo ni zrahljal.
- Poskrbite, da sta elektrodi senzorja srčnega utripa čisti in nepoškodovani.
- Prepričajte se, da ste natančno upoštevali navodila.

Če ste naredili vse, kar je omenjeno zgoraj in se sporočilo še vedno prikazuje, merjenje srčnega utripa pa še vedno ne deluje, je lahko prazna baterija v vašem senzorju srčnega utripa. Za več informacij glejte [Pomembne informacije \(stran](#page-54-0) 55).

## <span id="page-61-0"></span>**Polarjeva omejena mednarodna garancija**

- Ta garancija ne vpliva na zakonske pravice potrošnika po veljavni državni zakonodaji ali pravice potrošnika proti trgovcu, ki izhajajo iz njune kupoprodajne pogodbe.
- To omejeno mednarodno garancijo Polar izdaja podjetje Polar Electro Inc. potrošnikom, ki so kupili ta izdelek v ZDA ali Kanadi. To omejeno mednarodno garancijo Polar izdaja podjetje Polar Electro Oy potrošnikom, ki so kupili ta izdelek v drugih državah.
- Polar Electro Oy/Polar Electro Inc. jamči prvotnemu potrošniku/kupcu tega izdelka, da na temu izdelku ne bo napak v materialu ali izdelavi dve leti po datumu nakupa.
- **Račun, ki ga prejmete ob nakupu, je dokaz o nakupu!**
- Garancija ne krije baterije, običajne obrabe, škode, ki bi nastala zaradi napačne uporabe, zlorabe, nesreč ali neupoštevanja varnostnih opozoril; neprimernega vzdrževanja, komercialne uporabe, počenega, razbitega ali opraskanega ohišja/zaslona, elastičnega traku in oblačil Polar.
- Garancija ne krije škode, izgub, stroškov ali izdatkov, neposrednih, posrednih ali nastalih, posledičnih ali posebnih, ki bi nastali zaradi ali ki so povezani z izdelkom.
- Dvoletna garancija ne krije izdelkov, ki so kupljeni iz druge roke, razen če tako določa lokalna zakonodaja.
- V garancijskem obdobju bo izdelek popravljen ali zamenjan pri pooblašcenem servisnem centru Polar ne glede na državo nakupa.

Glede na kateri koli izdelek je garancija omejena na države, v katerih se je izdelek prvotno tržil.

## C E 0537

Ta izdelek je skladen z direktivo 93/42/EGS, 1999/5/ES in 2011/65/EU. Veljavno Izjavo o skladnosti najdete na [www.polar.com/support](http://www.polar.com/support) [http://www.polar.com/support].

## $\cancel{\mathbb{X}}$

Oznaka s prečrtanim smetnjakom nakazuje, da so Polarjevi izdelki elektronske naprave in zanje velja Direktiva 2002/96/ES Evropskega parlamenta in Sveta o odpadni električni in elektronski opremi (OEEO), za baterije in akulumatorje, uporabljene pri teh izdelkih, pa velja Direktiva 2006/66/ES Evropskega parlamenta in Sveta z dne 6. septembra 2006 o baterijah in akumulatorjih ter odpadnih baterijah in akumulatorjih. Ti izdelki in baterije/akumulatorji v izdelkih Polar morajo biti odstranjeni ločeno v državah EU. Podjetje Polar spodbuja zmanjševanje možnih učinkov odpadkov na okolje in človeško zdravje tudi zunaj Evropske Unije z upoštevanjem lokalnih predpisov glede odstranjevanja odpadkov in, kjer je mogoče, z ločenim zbiranjem elektronskih naprav za izdelke in zbiranjem baterij in akumulatorjev.

Podjetje Polar Electro Oy ima certifikat ISO 9001:2000.

© 2013 Polar Electro Oy, FI-90440 KEMPELE, Finska. Vse pravice pridržane. Noben del tega priročnika se ne sme uporabiti ali razmnoževati v nobeni obliki in z nobenimi sredstvi brez predhodnega pisnega soglasja podjetja Polar Electro Oy.

Imena in logotipi v tem uporabniškem priročniku ali v embalaži tega izdelka so registrirane blagovne znamke podjetja Polar Electro Oy. Imena in logotipi označeni z znakom ® v tem uporabniškem priročniku ali v embalaži tega izdelka, so registrirane blagovne znamke Polar Electro Oy. Windows je registrirana blagovna znamka podjetja Microsoft Corporation in Mac OS je registrirana blagovna znamka podjetja Apple Inc.

### <span id="page-62-0"></span>**Omejitev odgovornosti**

- Gradivo v tem priročniku je informativne narave. Izdelki, ki jih opisuje, se lahko zaradi proizvajalčevega programa neprestanega razvoja spremenijo brez predhodnega obvestila.
- Polar Electro Inc./Polar Electro Oy ne izjavlja ali jamči za ta priročnik ali izdelke, ki so v njem opisani.
- Polar Electro Inc./Polar Electro Oy ne odgovarja za poškodbe, izgubo, stroške ali izdatke, neposredne, posredne ali slučajne, posledične ali posebne, ki izvirajo iz uporabe tega materiala ali izdelkov, opisanih tam, ali ki so z njimi povezane.

Ta izdelek je zaščiten z nematerialnimi pravicami podjetja Polar Electro Oy kot so opredeljene v

#### **SLOVENSKO**

naslednjih dokumentih: FI88972, DE4223657.6 A,FI9219139.8,FR 92.09150, GB 2258587, HK 306/1996, SG 9592117-7, US 5486818, FI 111514B, DE19781642T1, GB2326240, HK1016857, US6277080, US20070082789, EP1795128, FI20085432, US12/434143, EP09159601.5, FI114202, US6537227, EP1147790, HK1040065, FI115289, EP1127544, US6540686, HK1041188, EP2070473A1, US20090156944, FI110915, US7324841, EP1361819, FI6815, EP1245184, US7076291, HK1048426, FI 110303, US6104947, EP0748185, JP3831410, FI 96380, EP0665947, US5611346, JP3568954, FI23471, US D492999SS, EU0046107-002, EU0046107-003. Drugi patenti so v postopku.

Izdeluje: Polar Electro Oy Professorintie 5 FIN-90440 KEMPELE Tel +358 8 5202 100 Faks +358 8 5202 300 [www.polar.com](http://www.polar.com) [http://www.polar.com]

## <span id="page-64-0"></span>**KAZALO**

![](_page_64_Picture_286.jpeg)

![](_page_64_Picture_287.jpeg)